# **MAC 401 Dual™** Handbuch

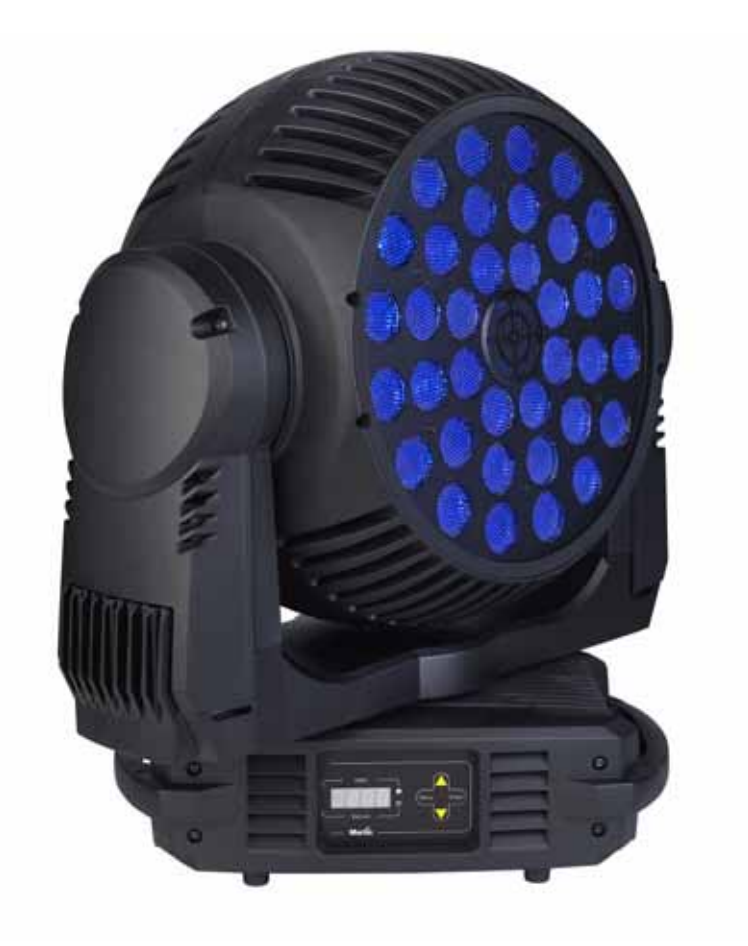

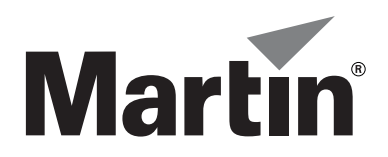

# Abmessungen

Alle Massangaben in Millimeter

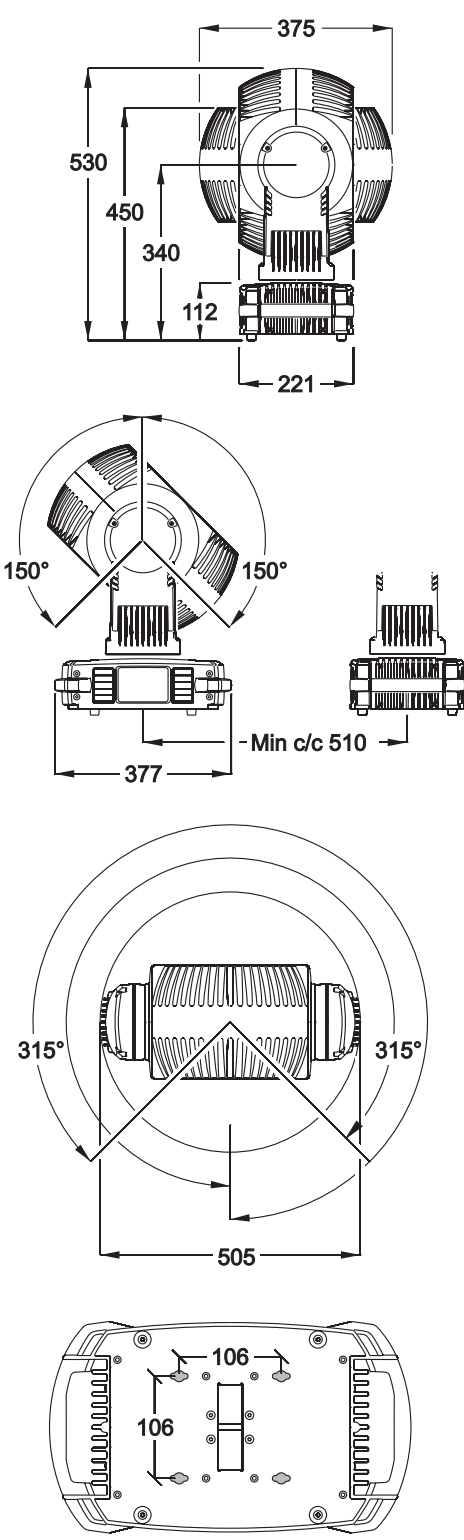

© 2009-2010 Martin Professional A/S, Dänemark. Alle Rechte vorbehalten. Die gegebenen Informationen können ohne vorherige Ankündigung geän-<br>dert werden. Martin Professional A/S und alle verbundenen Firmen können nicht für oder andere Schäden, die durch den Gebrauch oder Nichtgebrauch des Gerätes oder aufgrund der in dieser Anleitung enthaltenen Informationen entstehen, haftbar gemacht werden. Das Martin Logo, der Name Martin und alle anderen Warenzeichen in diesem Dokument, die sich auf Dienstleistungen oder Produkte von Martin Professional A/S oder Niederlassungen oder mit Martin Professional A/S verbundene Firmen beziehen, sind Eigentum oder Lizenzen von Martin Professional A/S, den Niederlassungen oder mit Martin Professional A/S verbundenen Firmen.

P/N 35060229, Rev. C

# <span id="page-2-0"></span>Sicherheitshinweise

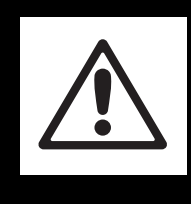

### **WARNUNG! Lesen und befolgen Sie die Sicherheitshinweise, bevor Sie das Produkt installieren, in Betrieb nehmen oder reparieren.**

Die folgenden Symbole werden in dieser Anleitung und auf dem Produkt verwendet, um Sie auf besondere Sicherheitsinformationen:

**Warnung!**

 $\langle \langle \langle \langle \langle$ 

berühren.

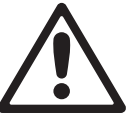

Verletzungen oder Lebensgefahr.

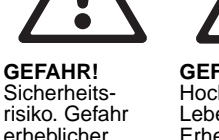

**GEFAHR!** Hochspannung Lebensgefahr. Erhebliche Verletzungsgefahr.

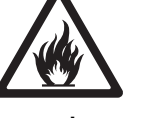

**Warnung!** Feuergefahr.

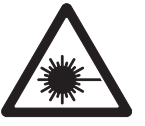

**Warnung!** Intensive Lichtquelle. Gefahr von Augenverletzungen

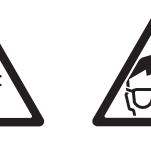

Verbrennungsgefahr. Heiße Oberfläche. Nicht **Warnung!** Gefahr von Augenverletzungen. Schutzbrille tragen.

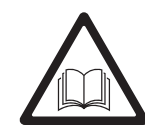

**GEFAHR!** Lesen Sie die Anleitung vor Installation, Inbetriebnahme oder Reparatur.

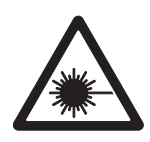

**Warnung! LED-Produkt der Klasse 3B. Blicken Sie nicht direkt aus einer Entfernung unter 1 m in den Lichtstrahl. Verwenden Sie keine sammelnden optischen Instrumente zur Betrachtung des Lichtstrahles.**

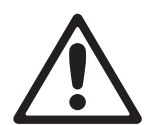

**Dieses Produkt ist nur für den professionellen Einsatz zugelassen. Die Verwendung in Haushalten ist unzulässig.**

**Von diesem Produkt gehen erhebliche Verletzungsgefahren und Lebensgefahr durch Feuer und Verbrennungen, elektrische Schläge und Abstürze aus.**

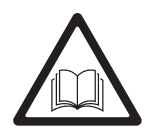

**Lesen Sie diese Anleitung, bevor Sie das Produkt installieren, in Betrieb nehmen oder reparieren. Befolgen Sie die Sicherheitshinweise und beachten Sie alle in dieser Anleitung oder auf dem Produkt gegebenen Warnungen. Wenn Sie Fragen zum sicheren Einsatz dieses Produktes haben, wenden Sie sich bitte an Ihren Martin Händler oder die Martin 24h Service-Hotline unter der Telefonnummer +45 8740 0000.**

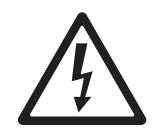

#### **SCHUTZ VOR ELEKTRISCHEN SCHLÄGEN**

- Trennen Sie das Gerät allpolig von der Versorgungsspannung, bevor Sie Abdeckungen oder Sicherungen entfernen oder installieren und wenn das Gerät nicht in Gebrauch ist.
- Erden Sie das Gerät immer elektrisch.
- Verwenden Sie nur Spannungsversorgungen, die den allgemeinen lokalen Sicherheitsvorschriften entsprechen. Die Versorgungsspannung muß mit einer Überlastsicherung und einem Fehlerstrom-Schutzschalter (FI-Schalter) abgesichert sein.
- Überprüfen Sie vor Inbetriebnahme alle elektrischen Verteilereinrichtungen und Kabel auf Fehlerfreiheit und ausreichende Dimensionierung für alle angeschlossenen Verbraucher.
- Setzen Sie das Gerät nicht Regen oder Feuchtigkeit aus.
- Überlassen Sie alle Reparaturarbeiten, die nicht in dieser Anleitung beschrieben werden, qualifizierten Technikern.

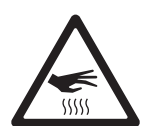

#### **SCHUTZ VOR VERBRENNUNGEN UND FEUER**

- Verwenden Sie das Gerät nicht bei Umgebungstemperaturen  $(T_a)$  über 40° C.
- Bestimmte Teile des Gehäuses können während des Betriebes heiß werden. Vermeiden Sie den Kontakt mit Personen oder Objekten. Lassen Sie das Gerät mindestens 10 Minuten abkühlen, bevor Sie es berühren oder transportieren.

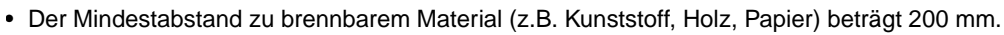

- Bringen Sie niemals leicht entzündbares Material in die Nähe des Gerätes.
- Der Luftstrom um das Gerät darf nicht behindert werden.
- Der Mindestabstand zur beleuchteten Fläche beträgt 200 mm.
- Überbrücken Sie niemals den Temperatur-Schutzschalter oder Sicherungen. Ersetzen Sie defekte Sicherungen immer durch Sicherungen mit identischen Kennwerten.
- Verändern Sie das Gerät nicht und verwenden Sie nur Original Martin-Ersatzteile.

#### **SCHUTZ VOR VERLETZUNGEN**

- Der sichere Betrachtungsabstand der LEDs beträgt 1 m. Wenn das Auge innerhalb dieses Abstands ohne Schutzbrille der LED-Strahlung ausgesetzt wird, können Augenirritationen oder -schäden die Folge sein. Der Lichtstrahl ist bei Abständen über 1 m ungefährlich für das ungeschützte Auge.
- Blicken Sie nicht mit sammelnden optischen Instrumenten in die LEDs.
- Stellen Sie sicher, dass keine Personen mit weniger als 1 m Abstand in die LEDs blicken können, wenn diese plötzlich aufleuchten können. Die LEDs können beim Einschalten des Gerätes, beim Empfang von DMX-Signalen oder bei Auswahl von Menüs im 5ERV-Menü plötzlich aufleuchten.
- Um das Risiko von Augenschäden oder -irritationen zu vermindern, sollten Sie einen großen Zoomwinkel einstellen, das Gerät bei Nichtgebrauch allpolig vom Netz trennen und Wartungsarbeiten nur in heller Umgebung ausführen, um den Durchmesser der Pupille zu verringern.
- Installieren Sie das Sicherungsseil nur wie in dieser Anleitung beschrieben. Verwenden Sie nur TÜV-geprüfte Sicherungsseile, die für das Gewicht des zu sichernden Geräts zugelassen sind. Das Sicherungsseil muß der Vorschrift EN 60598-2-17 Abschnitt 17.6.6 genügen und für das zehnfache Gewicht des Gerätes ausgelegt sein.
- Verwenden Sie zwei gleichmäßig am Gerät montierte Klemmen, um das Gerät in einem Rigg zu montieren. Das Gerät darf nicht mit einer Klemme montiert werden.
- Überprüfen Sie vor Montage des Gerätes, ob die tragende Struktur und die Anschlagmittel mindestens für das 10fache Gewicht aller montierten Geräte und Komponenten ausgelegt sind.
- Der Kopf muß sich frei bewegen können. Er darf nicht mit anderen Objekten oder Geräten kollidieren.
- Überprüfen Sie die korrekte Befestigung aller Abdeckungen und der Anschlagmittel.
- Sperren Sie den Bereich unterhalb des Gerätes und arbeiten Sie von einer stabilen Plattform aus, wenn Sie das Gerät installieren, Wartungsarbeiten ausführen oder bewegen
- Verwenden Sie das Gerät nicht, wenn Abdeckungen, Schutzvorrichtungen oder optische Komponenten fehlen oder beschädigt sind.

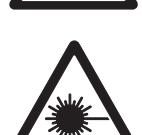

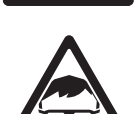

# Inhalt

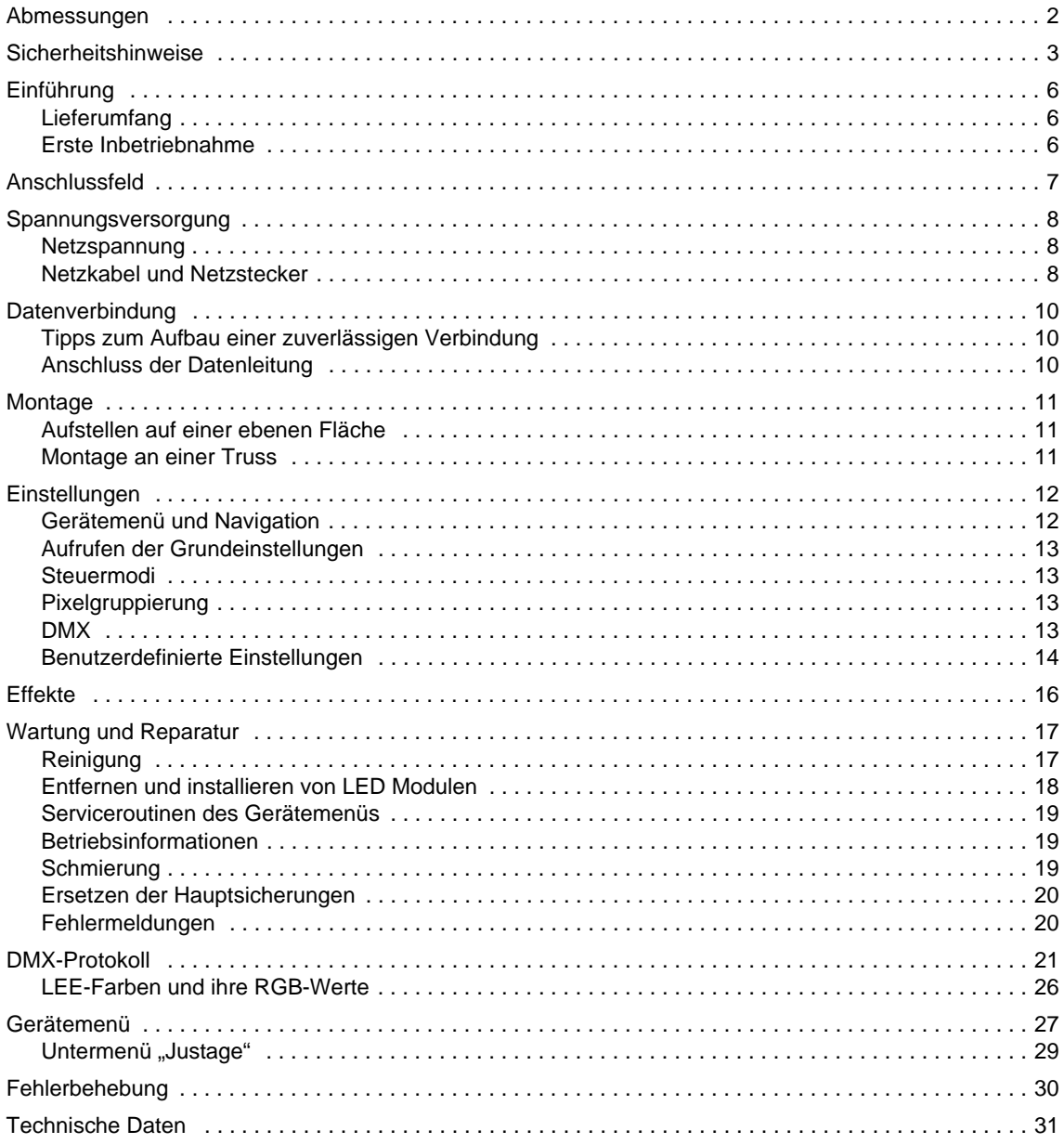

# Einführung

Vielen Dank für Ihre Wahl des MAC 401 Dual™, ein intelligenter Scheinwerfer von Martin Professional™. Das LED-Movinghead Washlight verfügt über folgende Eigenschaften:

- 36 Multicolor-Hochleistungs-LEDs
- DMX-Steuerung
- Zweiseitiger Kopf, der mit einem oder zwei einfach austauschbaren LED-Modulen bestückt werden kann.
- Gerätemenü mit LED-Display
- Einstellung der Farbe über RGB (rot, grün, blau), HSV (Farbton, Sättigung, Helligkeit) und CTC (Einstellung der Farbtemperatur) Steueroptionen
- Elektronisches "Farbrad"
- Beeindruckende Effektmakros
- Gruppierung der LEDs in vier Gruppen
- Sprungfreier, elektronischer Dimmer ohne Änderung der Farbe beim Dimmen
- Elektronische Stroboskop- und Puls-Effekte
- Motorisierter Zoom für Streuwinkel von 20° 50°, 16° Hypermode-Effekt
- 630° Pan und 300° Tilt

Die neueste Firmware, Dokumentation und weitere Informationen über dieses und alle anderen Produkte von Martin Professional finden Sie auf der Martin website http://www.martin.com.

Bemerkungen oder Vorschläge zu diesem Handbuch senden Sie bitte per Email an support@martin-pro.de oder per Post an:

Martin Professional GmbH Produktmanagement Hertzstrasse 4 D-85757 Karlsfeld Deutschland

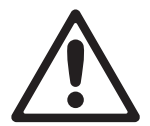

*Warnung! Lesen Sie die ["Sicherheitshinweise" auf Seite 3,](#page-2-0) bevor Sie den MAC 401 Dual™ installieren, einschalten oder reparieren.*

### **Lieferumfang**

Der MAC 401 Dual™ wird mit folgendem Zubehör geliefert:

- Ein LED-Modul (installiert)
- Zwei Klemmenadapter mit Schnellverschlüssen
- Dieses Handbuch
- Eine Neutrik PowerCon Netzbuchse
- 2 x 10 AT Hauptsicherungen (installiert)

### **Erste Inbetriebnahme**

- Besuchen Sie die Martin Professional website www.martin.com für das aktuelle Handbuch (die Version finden Sie auf Seite 2) und die neuesten technischen Informationen zum MAC 401 Dual™.
- Beachten Sie die ["Sicherheitshinweise" auf Seite 3](#page-2-0).
- Die Spannungs- und frequenzeinstellung des Gerätes muß der örtlichen Netzspannung und -frequenz entsprechen, siehe ["Netzspannung" auf Seite 8.](#page-7-1)
- Stellen Sie ein Netzkabel wie im Abschnitt ["Netzkabel und Netzstecker" auf Seite 8](#page-7-0) beschrieben her.

# Anschlussfeld

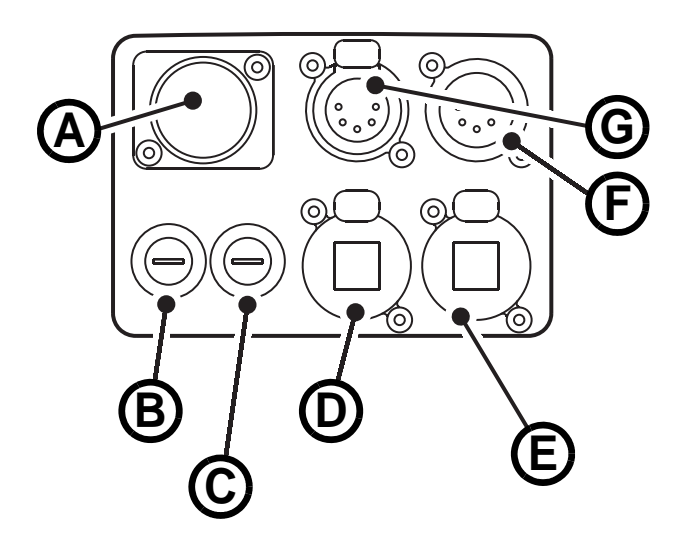

- **G A Netzanschluss (Neutrik PowerCon)**
	- **B Sicherungshalter, Sicherung 1**
	- **C Sicherungshalter, Sicherung 2**
	- **D Ethernet 1 (RJ-45, für zukünftige Verwendung)**
	- **E Ethernet 2 (RJ-45, für zukünftige Verwendung)**
	- **F DMX Ausgang (5-pol. XLR)**
	- **G DMX Eingang (5-pol. XLR)**

<span id="page-6-0"></span>**Bild 1: Anschlussfeld**

# Spannungsversorgung

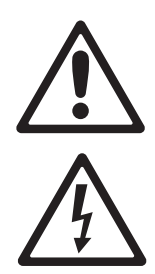

*Warnung! Lesen Sie die ["Sicherheitshinweise"](#page-2-0) ab Seite [3](#page-2-0), bevor Sie den MAC 401 Dual™ mit der Spannungsversorgung verbinden.*

*Zum Schutz vor elektrischem Schlag muß MAC 401 Dual™ elektrisch geerdet werden. Die Spannungsversorgung muß mit einer Überlastsicherung und einem Fehlerstrom-Schutzschalter (FI-Schalter) abgesichert sein.*

*Der MAC 401 Dual™ hat keinen Netzschalter. Zur schnellen Unterbrechung der Spannungsversorgung ziehen Sie den Netzstecker am Gerät.*

*Wichtig! Schließen Sie den MAC 401 Dual™ nie an ein Dimmersystem an. Die dadurch entstehenden Schäden sind nicht von der Garantie gedeckt.*

Der MAC 401 Dual™ kann in Festinstallationen fest mit der Spannungsversorgung verbunden werden. In diesem Fall muß die Spannungsversorgung in der Nähe des Gerätes unterbrochen werden können. Alternativ kann das Netzkabel mit einem schaltbaren Netzstecker (nicht im Lieferumfang enthalten) ausgerüstet werden.

#### <span id="page-7-1"></span>**Netzspannung**

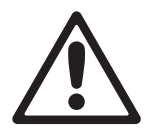

*Warnung! Die Netzspannung und -frequenz muß der auf dem Typenschild angegebenen Netzspannung und -frequenz entsprechen. Prüfen Sie dies vor dem Anschluss des Gerätes!*

Ab Werk ist der MAC 401 Dual™ für den Spannungsbereich 100-240 V, 50/60 Hz geeignet. Das Gerät darf nicht mit anderen Netzspannungen versorgt werden.

#### <span id="page-7-0"></span>**Netzkabel und Netzstecker**

Verwenden Sie nur dreipolige Netzkabel, die für mindestens 20 A Belastung (12 AWG oder 2,5 mm²) ausgelegt sind. Der Durchmesser darf 5 - 15 mm betragen. Der Mantel muß der Norm SJT oder besser entsprechen, er muß für Temperaturen bis 90° C geeignet sein. Ein Netzkabel wird nicht mitgeliefert.

Der MAC 401 Dual™ wird mit einer 3-poligen, verriegelbaren Neutrik PowerCon NAC3FCA Netzbuchse geliefert.

Das Netzkabel kann fest mit der Spannungsversorgung verbunden sein (in diesem Fall muß sich in der Nähe des Gerätes ein Schalter zur Unterbrechung der Spannungsversorgung befinden) oder mit einem passenden Netzstecker versehen werden.

Wenn Sie das Netzkabel mit einem passenden Netzstecker versehen, dürfen Sie nur Schutzkontaktstecker, die für die Strom- und Leistungsaufnahme des Gerätes ausgelegt sind, verwenden. Befolgen Sie die Montageanweisung des Steckerherstellers. [Tabelle 1](#page-7-2) zeigt gebräuchliche Adermarkierungen. Wenden Sie sich im Zweifelsfall an einen qualifizierten Elektriker.

<span id="page-7-2"></span>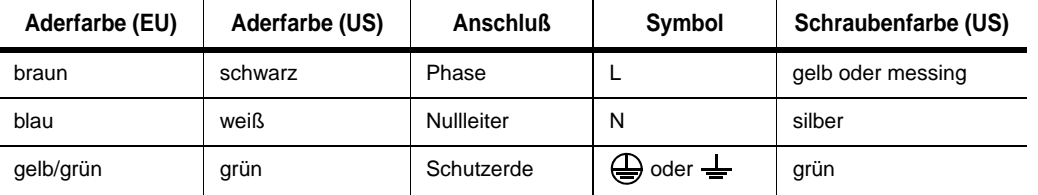

**Tabelle 1: Gebräuchlicher Adermarkierungen**

#### **Anschluß der Powercon-Buchse**

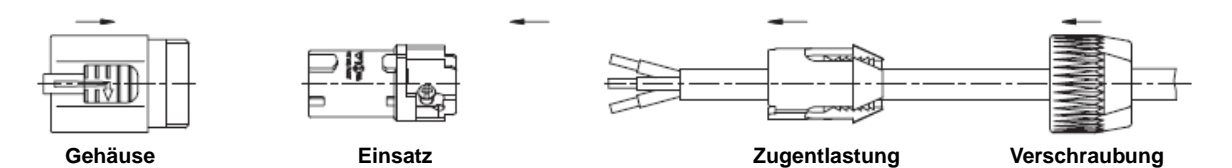

Montage der Powercon-Buchse:

- 1. Schieben Sie die Verschraubung auf das Kabel.
- 2. Schieben Sie die Zugentlastung auf das Kabel. Verwenden Sie die weiße Zugentlastung für Kabel mit 5 - 10 mm Außendurchmesser, die schwarze Zugentlastung für Kabel mit 10 - 15 mm Außendurchmesser.
- 3. Entfernen Sie 20 mm des Kabelmantels (siehe Bild).
- 4. Isolieren Sie die Adern 8 mm ab.
- 5. Schieben Sie die Adern in die entsprechenden Anschlüsse (siehe [Tabelle 1](#page-7-2) oben) und ziehen Sie die Schrauben mit einem kleinen Schlitzschraubendreher fest.
- 6. Schieben Sie den Einsatz in das Gehäuse. Der Einsatz lässt sich nur in einer Position in das Gehäuse schieben.
- 7. Schieben Sie die Zugentlastung in das Gehäuse und ziehen Sie die Verschraubung fest (ca. 2,5 Nm). Die Zugentlastung lässt sich nur in einer Position in das Gehäuse schieben.

**Adervorbereitung**

8

20.00 mm  $10.7877$ 

8.00 mm  $[0.315]$ 

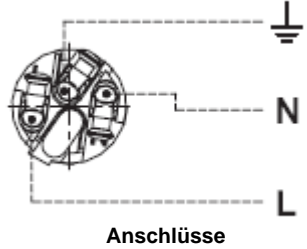

*Abbildungen auf dieser Seite mit freundlicher Genehmigung der Neutrik AG.*

# Datenverbindung

Für die Steuerung des MAC 401 Dual™ per DMX benötigen Sie eine Datenverbindung.

Der MAC 401 Dual™ ist mit 5-poligen, verriegelbaren XLR-Verbindern für den DMX-Ein- und Ausgang ausgestattet. Die XLR-Verbinder sind wie folgt belegt: Pin 1 = Schirm, Pin 2 = Data - (cold), Pin 3 = Data + (hot).

Die Pins 4 und 5 der XLR-Verbinder des MAC 401 Dual™ werden zur Zeit nicht verwendet. Sie sind durchverbunden, um Daten, die von anderen Geräten über die Pins 4 und 5 gesendet werden, nicht zu blockieren.

Die zwei RJ45-Verbinder des MAC 401 Dual™ sind für zukünftige Kommunikationsnormen, die auf Ethernet basieren, gedacht. Wenn Sie diese Optionen zukünftig nutzen wollen, muß das Gerät über die aktuellste Firmware verfügen.

# **Tipps zum Aufbau einer zuverlässigen Verbindung**

- Verwenden Sie abgeschirmte twisted-pair- Kabel, die der Norm RS-485 entsprechen. Normale Mikrophonkabel können die Daten über längere Strecken nicht zuverlässig übertragen. 24 AWG-Leitungen können für Entfernungen bis zu 300 m verwendet werden. Für größere Distanzen müssen dickere Leitungen und / oder Aufholverstärker eingesetzt werden.
- Um eine Datenkette aufzuteilen, müssen Sie Splitter wie. z.B. den optisch isolierten RS-485 Splitter / Verstärker von Martin™ verwenden.
- Überlasten Sie die Datenleitung nicht. An eine Datenkette dürfen maximal 32 Geräte angeschlossen werden.
- Schließen Sie die Datenkette durch Montage eines Abschlusssteckers am Datenausgang des letzten Geräts in der Datenkette ab. Der Abschlussstecker, ein XLR-Stecker mit einem 120 Ohm / 0,25W-Widerstand zwischen den Pins 2 und 3, "saugt" das Signal auf und verhindert so Reflexionen in der Datenkette. Bei Verwendung eines Splitters muß jeder Zweig der Datenkette abgeschlossen werden.

# **Anschluss der Datenleitung**

- 1. Schließen Sie den Datenausgang der Steuerung an den 5-poligen Dateneingang (XLR-Stecker) des MAC 401 Dual™ an.
- 2. Verbinden Sie den Datenausgang des ersten Geräts mit dem Dateneingang des nächsten Geräts.
- 3. Verwenden Sie Splitter / Verstärker (z.B. den Martin RS-485 Optosplitter, Artikelnr. 90758060) um die Datenleitung aufzuteilen
- 4. Stecken Sie einen 120 Ohm Abschlussstecker in den Datenausgang des letzten Geräts jeder Datenkette.

# Montage

Der MAC 401 Dual™ kann auf horizontale Böden gestellt oder in beliebiger Orientierung mit Hilfe der Klemmenadapter und Hängeschellen (nicht im Lieferumfang enthalten) an einer Truss befestigt werden.

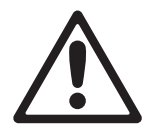

*Warnung! Montieren Sie ein zugelassenes Sicherungsseil nur am Ankerpunkt an der Unterseite des Gerätes (siehe [Bild 2](#page-10-0)).*

*Der Abstand zur beleuchteten Fläche und zu brennbarem Material muß mindestens 200 mm betragen. In der Nähe des Gerätes darf sich kein leicht entzündliches Material befinden.*

*Der Kopf muß sich in seinem gesamten Bewegungsbereich frei bewegen können. Er darf nicht mit anderen Objekten kollidieren.*

*Stellen Sie sicher, dass keine Personen aus weniger als 1 m Abstand in die LEDs blicken können. Durch das intensive Licht einer LED kann das Auge gereizt oder geschädigt werden. Über 1 m Entfernung ist die Strahlung für das Auge ungefährlich, wenn der natürliche Lidschluß-Reflex funktioniert.*

### **Aufstellen auf einer ebenen Fläche**

Der MAC 401 Dual™ kann auf eine ebene Fläche, wie eine Bühne, gestellt werden. Die Fläche muß für das 10fache Gewicht aller aufgestellten Geräte ausgelegt sein.

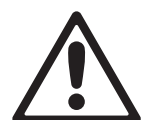

*Warnung! Die Fläche muß hart und eben sein. Auf einer weichen Fläche können die Lüftungsschlitze in der Basis des Gerätes blockiert werden. Dadurch überhitzt das Gerät. Sichern Sie das Gerät gegen Umfallen. Sichern Sie das Gerät mit einem Sicherungsseil (Ankerpunkt des Sicherungsseiles siehe [Bild 2\)](#page-10-0), wenn es über Grund aufgestellt wird und Herunterfallen könnte.*

### **Montage an einer Truss**

Der MAC 401 Dual™ kann in beliebiger Orientierung an einer Truss oder ähnlichen Tragekonstruktionen befestigt werden. Die Hängeschellen werden mit Hilfe der Klemmenadapter am Gerät befestigt.

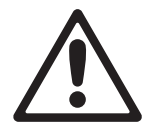

*Warnung! Montieren Sie das Gerät immer mit zwei Klemmen. Die Schnellverschlüsse der Klemmenadapter werden durch eine Vierteldrehung im Uhrzeigersinn verriegelt.* 

Montage des MAC 401 Dual™ an einer Truss:

- 1. Die tragende Struktur muß für mindestens das 10fache Gewicht aller installierten Geräte ausgelegt sein.
- 2. Die zwei Hängeschellen dürfen nicht beschädigt und müssen mindestens für das 10fache Gewicht des Gerätes ausgelegt sein. Montieren Sie die Hängeschellen mit einer M12-Schraube, Güte mindestens 8.8, und einer selbst sichernden Mutter an den Klemmenadaptern.

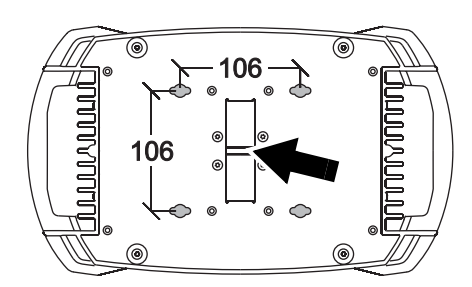

**Bild 2: Ankerpunkt des Sicherungsseiles**

- 3. See [Bild 2](#page-10-0). Setzen Sie die Klemmenadapter auf die Aufnahmen an der Basis des Gerätes. Führen Sie die Schnellverschlüsse ein und verriegeln Sie sie durch eine Viertelumdrehung im Uhrzeigersinn.
- 4. Sperren Sie den Arbeitsbereich. Hängen Sie das Gerät von einer stabilen Plattform aus in die Struktur. Ziehen Sie die Hängeschellen fest.
- 5. Sichern Sie das Gerät mit einem Sicherungsseil, das für mindestens das 10fache Gerätegewicht ausgelegt ist, gegen Absturz. Montieren Sie das Sicherungsseil nur am Ankerpunkt an der Basis des Gerätes (siehe [Bild 2](#page-10-0)). Der Ankerpunkt ist für die Aufnahme eines Schraubkarabiners geeignet.
- 6. Der Kopf darf nicht mit anderen Objekten kollidieren.

<span id="page-10-0"></span>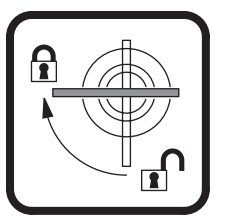

**Bild 3: Schnellverschlüsse**

# Einstellungen

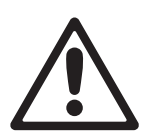

*Warnung! Lesen Sie die ["Sicherheitshinweise" auf Seite 3,](#page-2-0) bevor Sie den MAC 401 Dual™ installieren, einschalten, verwenden oder reparieren.*

### **Gerätemenü und Navigation**

Das Gerätemenü mit LED-Display wird zur Einstellung der DMX-Adresse, individueller Einstellungen des MAC 401 Dual™, Auslesen von Betriebsdaten und Ausführen von Service-Routinen verwendet. Eine vollständige Übersicht des Gerätemenüs finden Sie im Abschnitt ["Gerätemenü"](#page-26-0) auf Seite [27.](#page-26-0)

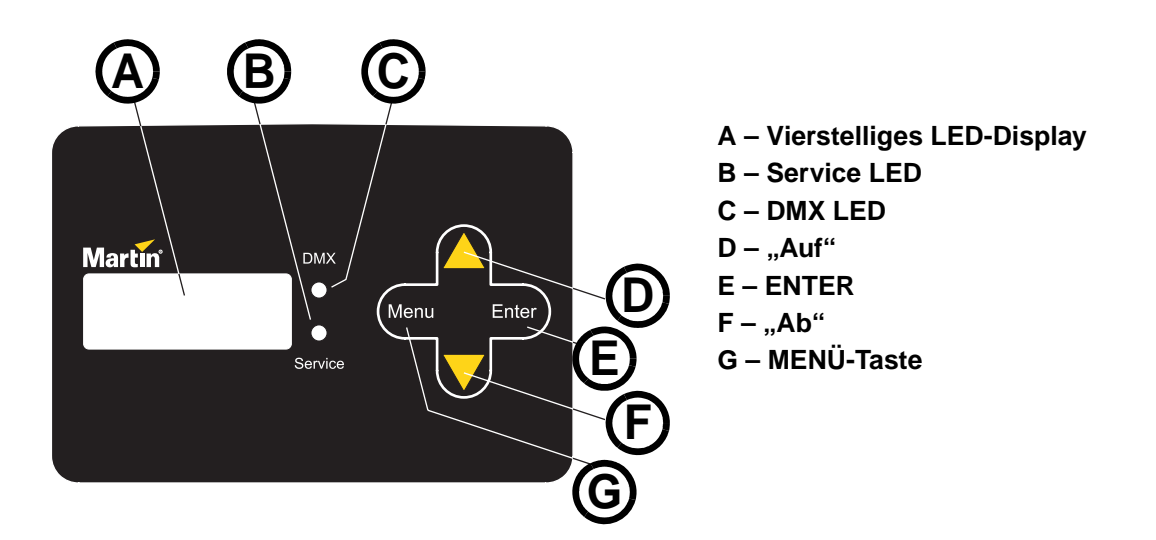

**Bild 4: Gerätemenü und Display**

#### <span id="page-11-0"></span>**Verwendung der Tasten**

Siehe [Bild 4](#page-11-0).

- [Menü] öffnet ein Menü, verlässt eine Funktion ohne Speichern und öffnet die höhere Menü-Ebene.
- [Auf] und [Ab] blättern in einem Menü oder Erhöhen / Verringern Werte.
- [Enter] öffnet ein Untermenü oder aktiviert eine Funktion. Hinweis: Sie müssen [Enter] ein paar Sekunden gedrückt halten, um das Service-Menü ( $5E$ R $V$ ) zu öffnen.

#### **Schnellzugriffe**

- [Menü] halten, [Auf] drücken Reset des Gerätes
- [Menü] und [Enter] während des Rests gedrückt halten Pan und Tilt deaktiviert
- [Auf] halten, [Ab] drücken Dreht die Display-Anzeige um 180°.

#### **Funktionen des Displays**

Das Display zeigt nach dem Reset des MAC 401 Dual™ die DMX-Adresse.

Als Voreinstellung erlischt das Display 2 Minuten nach dem letzten Tastendruck. Das Display leuchtet auf, sobald Sie eine Taste des Gerätemenüs drücken. Diese Einstellung können Sie ändern, siehe ["Display-Einstellungen" auf Seite 15.](#page-14-0)

#### **LED Anzeigen**

Die zwei LEDs rechts neben dem Display zeigen Statusmeldungen:

- Die DMX LED leuchtet, wenn das Gerät ein gültiges DMX-Signal empfängt.
- Die SERVICE LED leuchtet, wenn Wartungsarbeiten ausgeführt werden müssen. Gleichzeitig zeigt das Display eine Meldung, welche Arbeit ausgeführt werden muß.

Die SERVICE LED blinkt, wenn sich das Gerät im Werksservice-Modus befindet.

### **Aufrufen der Grundeinstellungen**

Der MAC 401 Dual™ wird auf die Grundeinstellungen gesetzt, indem Sie das Menü FRET aufrufen, mit [Enter] das Untermenü FRCT öffnen und die Funktion LORI ausführen.

Im Menü FRET können Sie drei benutzerdefinierte Grundeinstellungen speichern und aufrufen.

#### <span id="page-12-1"></span>**Steuermodi**

Der MAC 401 Dual™ verfügt über verschiedene DMX-Modi. Den Modus wählen Sie im Menü IIMX-P5ET. Das ["DMX-Protokoll" auf Seite 21](#page-20-0) zeigt die verschiedenen DMX-Befehle, die in den jeweiligen Modi zur Verfügung stehen.

#### **DMX Steuermodi**

Der MAC 401 Dual™ stellt im Untermenü JJM X-PSET vier verschiedene DMX Steuermodi zur Verfügung:

- $RGJX RGB$  Farbmischung, Effektmakros verfügbar (Grundeinstellung)
- H5<sup>x</sup> Farbauswahl über Farbton, Sättigung, Wert, Effektmakros verfügbar
- $R5B RGB$  Farbmischung, keine Effektmakros
- H5 Farbauswahl über Farbton, Sättigung, Wert, keine Effektmakros

Die Einstellung der Farbtemperatur steht in allen vier Modi zur Verfügung.

### <span id="page-12-0"></span>**Pixelgruppierung**

Die LEDs des MAC 401 Dual™ können in allen vier Modi in eine, zwei oder vier Gruppen geteilt werden. Die LEDs jeder Gruppe reagieren identisch.

Im Untermenü  $\texttt{JMX-PGRP}$  stehen folgende Funktionen zur Verfügung:

- $HII$  Eine Gruppe, alle LEDs reagieren identisch (Grundeinstellung).
- $PH$  Die LEDs werden horizontal in zwei Gruppen geteilt, die LEDs jeder Gruppe reagieren identisch.
- $\cdot$   $2V$  Die LEDs werden vertikal in zwei Gruppen geteilt, die LEDs jeder Gruppe reagieren identisch.
- 1 Die LEDs werden in vier Gruppen geteilt, die LEDs jeder Gruppe reagieren identisch.

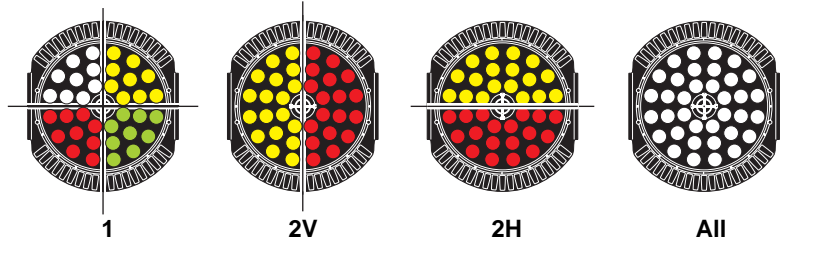

Das Untermenü  $\texttt{BMX-PINV}$  invertiert die Gruppeneinstellungen (links-rechts, oben-unten).

#### <span id="page-12-2"></span>**DMX**

Die DMX-Modi und Pixelgruppierungen beeinflussen die Anzahl der DMX-Kanäle, die das Gerät belegt:

- Jede Pixelgruppe benötigt vier DMX-Kanäle (Rot/Grün/Blau/CTC oder Farbton/Sättigung/Wert/CTC). Siehe ["Pixelgruppierung"](#page-12-0) oben.
- DMX-Modi mit Effektmakros belegen weitere acht Kanäle zur Makrosteuerung. Siehe ["Steuermodi"](#page-12-1) oben.

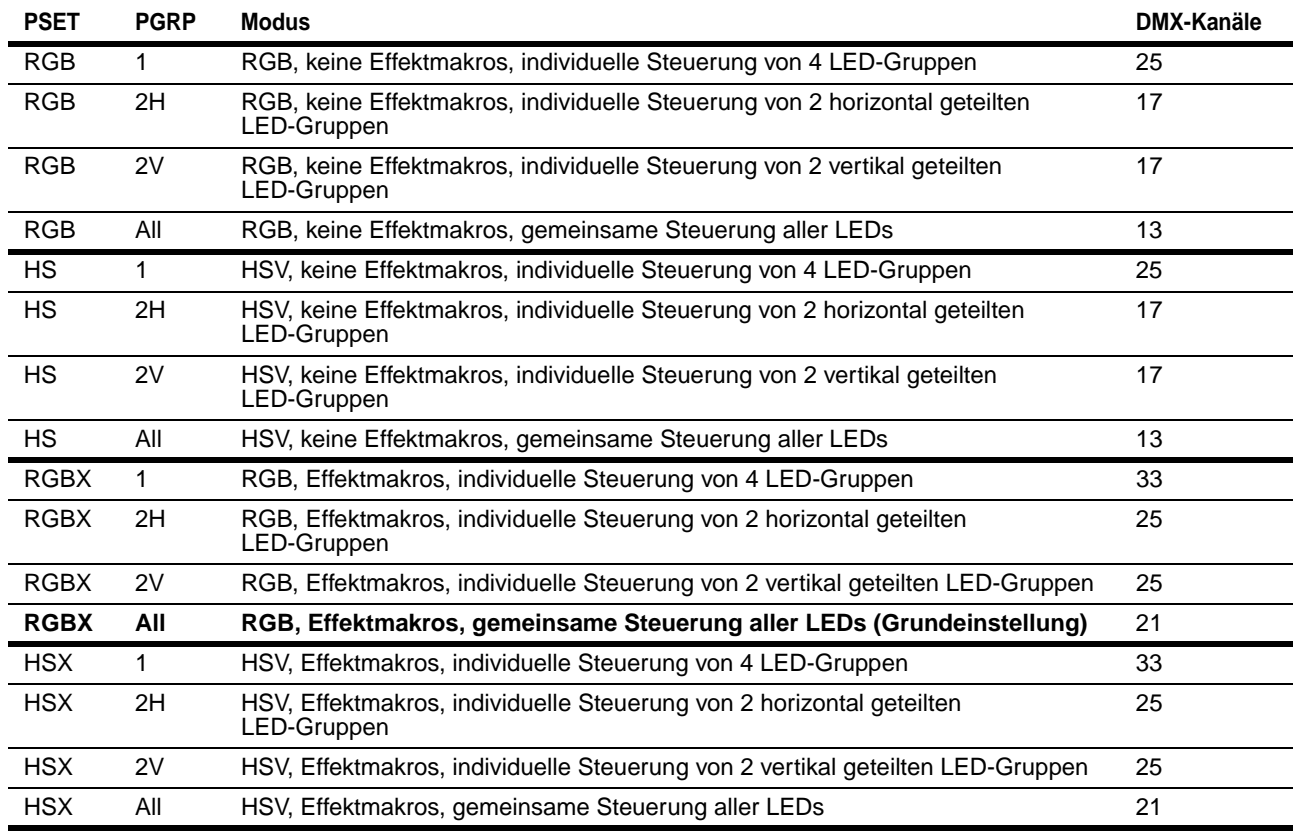

Die folgende Tabelle zeigt die Zahl der belegten DMX-Kanäle in den verschiedenen Modus-Kombinationen.

#### **Tabelle 2: Belegte DMX-Kanäle in verschiedenen Modus-Kombinationen**

#### **DMX Adresseinstellung**

Die DMX-Adresse oder Startadresse ist der erste Kanal, ab dem das Gerät auf Befehle von der Steuerung reagiert. Um jedes Gerät unabhängig voneinander zu steuern, müssen Sie ihnen einen eigenen Adressbereich zuordnen. Zwei MAC 401 Dual™ können über die selbe Startadresse verfügen, sie reagieren dann identisch und können nicht unabhängig gesteuert werden. Gleiche Startadressen können sinnvoll sein, wenn eine Fehlerdiagnose gestellt werden soll oder die Geräte symmetrisch agieren sollen, besonders wenn inverses Pan/Tilt-Verhalten eingestellt wird.

Die DMX Adresse wird im Menü ADDR des Gerätemenüs eingestellt. Die höchste einstellbare Adresse ist vom eingestellten DMX-Modus abhängig. Dadurch kann keine DMX-Adresse, die den zulässigen Bereich überschreitet, eingestellt werden. Wenn das Gerät etwa 33 DMX Kanäle belegt, ist die höchste wählbare Adresse 480.MAC 401 Dual

### **Benutzerdefinierte Einstellungen**

Im Menü PER5 stehen verschiedene Optionen zur Auswahl:

#### **Pan- und Tiltbewegung**

Der MAC 401 Dual™ bietet verschiedene Optionen, um die Kopfbewegung optimal an den Einsatzzweck anzupassen.

- Die Pan- und Tiltgeschwindigkeit kann normal oder schnell sein, wählen Sie im Menü PT5T-PT5P die entsprechende Einstellung (norm / fast).
- Die Optionen  $PINV$  und  $TINV$  invertieren die Pan- oder Tiltbewegung,  $SWHP$  vertauscht die Pan- und Tiltkanäle. Diese Option ist sinnvoll für die einfache Programmierung symmetrischer Effekte über mehrere Geräte.

#### **Reset per DMX**

Als Grundeinstellung ist es möglich, einen Reset für alle Funktionen, Pan und Tilt oder die Effekte per DMX über den DMX Kanal für Gerätefunktionen (der letzte DMX Kanal des Gerätes) auszuführen. Diese Funktionen können im Untermenü  $IRES$  deaktiviert (und wieder aktiviert) werden, um unbeabsichtigte Resets zu vermeiden.

Wenn Sie den EMX Reset im Untermenü IJRES deaktiviert haben, können Sie trotzdem einen Reset per DMX ausführen, indem Sie den DMX Kanal 2 auf den Wert 232 und den DMX Kanal 1 auf den Wert 0 einstellen, bevor Sie über den DMX Kanal für Gerätefunktionen einen Resetbefehl senden.

#### **Kühlung**

Im Untermenü FRNS können Sie drei Lüftermodi einstellen:

- In der Grundeinstellung  $R\overline{E}5$  wird der Lüfter temperaturgeregelt. Diese Einstellung ist für die meisten Anwendungen geeignet und stellt die optimale Lebensdauer aller Komponenten sicher.
- In der Einstellung FULL dreht der Lüfter mit maximaler Drehzahl. Dadurch wird die Temperatur der Komponenten im Kopf niedrig gehalten. Sie sollten diese Einstellung wählen, wenn der MAC 401 Dual™ in sehr warmer Umgebung verwendet wird. Beachten Sie, dass das Betriebsgeräusch im Vergleich zum temperaturgeregelten Lüfterbetrieb stark zunimmt.
- In der Einstellung  $5LNT$  wird die Lüfterdrehzahl auf ein noch vertretbares Minimum herabgesetzt. Der Basislüfter läuft normal. Die Maximalwerte für RGB- oder HSV-Kanäle werden unabhängig vom DMX Modus begrenzt, um weniger Wärme zu produzieren. Wenn die LEDs zu warm werden, schaltet das Gerät selbständig in den regulierten Modus. Nach ausreichender Abkühlung kehrt das Gerät in den Silent-Modus zurück. Die Farben des emulierten Farbrads werden im Silent-Modus dunkler wiedergegeben.

Die LEDs werden unabhängig vom gewählten Lüftermodus abgeschaltet, wenn die Gerätetemperatur unzulässige Werte erreicht. Wenn dieser Fall eintritt, müssen Sie einen Reset ausführen oder das Gerät kurz von der Spannungsversorgung trennen, um in den normalen Betrieb zurückzukehren.

Wenn die LEDs aus Temperaturgründen abgeschaltet werden, haben Sie das Gerät unter extremen Bedingungen verwendet. Reinigen Sie das Gerät (besonders die Luftfilter) und prüfen Sie den Luftstrom um das Gerät. Verbessern Sie die Belüftung, reduzieren Sie die Umgebungstemperatur oder bettreiben Sie den Lüfter im FULL Modus.

#### **Dimmer**

Im Untermenü  $JIM$ können Sie eine von vier Dimmerkurven auswählen. Sie können die Dimmerkurven "optisch linear", "quadratisch" (feinere Abstufung im unteren Dimmerbereich), "invertiert quadratisch" und S-Kurve (feinere Abstufung im unteren und oberen Dimmerbereich) wählen (siehe [Bild 5\)](#page-14-1).

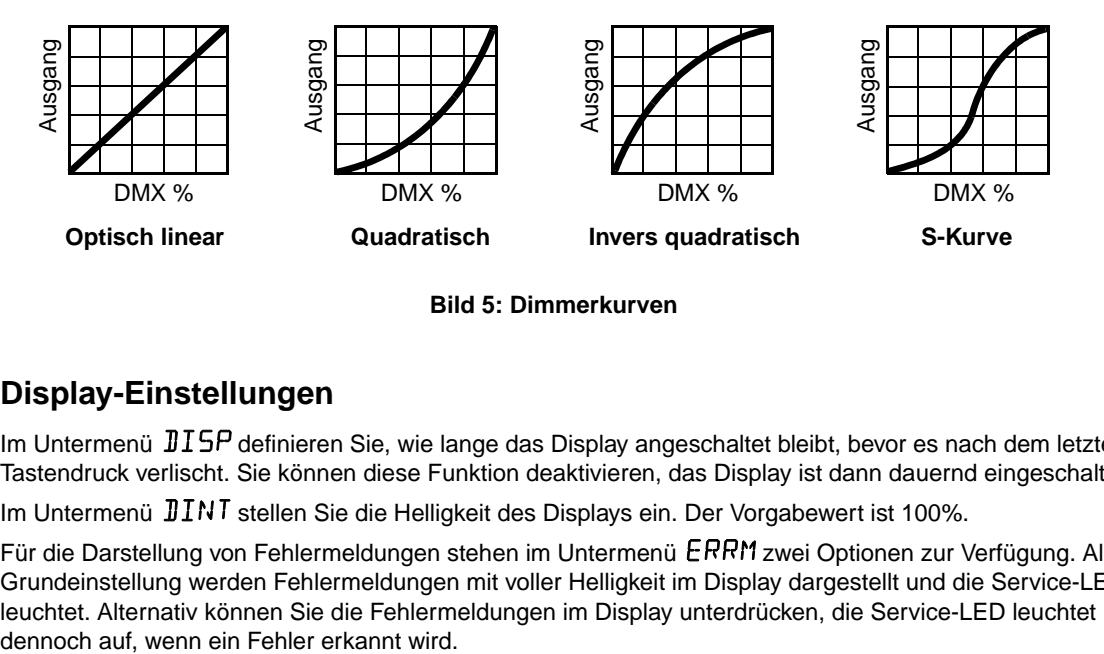

**Bild 5: Dimmerkurven**

#### <span id="page-14-1"></span><span id="page-14-0"></span>**Display-Einstellungen**

Im Untermenü  $\text{JISP}$  definieren Sie, wie lange das Display angeschaltet bleibt, bevor es nach dem letzten Tastendruck verlischt. Sie können diese Funktion deaktivieren, das Display ist dann dauernd eingeschaltet.

Im Untermenü  $JINT$  stellen Sie die Helligkeit des Displays ein. Der Vorgabewert ist 100%.

Für die Darstellung von Fehlermeldungen stehen im Untermenü ERRM zwei Optionen zur Verfügung. Als Grundeinstellung werden Fehlermeldungen mit voller Helligkeit im Display dargestellt und die Service-LED leuchtet. Alternativ können Sie die Fehlermeldungen im Display unterdrücken, die Service-LED leuchtet

# Effekte

Dieser Abschnitt beschreibt die Effekte des MAC 401 Dual™.

#### **Shuttereffekt**

Der elektronische Shuttereffekt ermöglicht Blitzeffekte mit variabler Geschwindigkeit, Pulseffekte und schlagartiges Auf- oder Abblenden des Lichtes.

#### **Dimmer**

Der elektronische Dimmer regelt die Helligkeit von 0 - 100%.

#### **RGB Farbmischung**

Die Helligkeiten der Grundfarben rot, grün und blau der RGB Farbmischung können über jeweils einen DMX Kanal von 0 - 100% eingestellt werden, um die gewünschte Mischfarbe zu erzeugen.

#### **HSV Farbmischung**

Als Alternative zur RGB Farbmischung definieren Sie die Farbe im HSV Modus über Farbton, Sättigung und Farbwert. Jeder der Parameter wird über einen DMX Kanal eingestellt.

#### **CTC**

Der MAC 401 Dual™ verfügt über einen CTC-Kanal, der weißes Licht mit einstellbarer Farbtemperatur zwischen 2000 K (warmes Sonnenlicht) und 10000 K (kühler, blauer Himmel) erzeugt.

#### **Farbrad-Effekt**

Das elektronische Farbrad simuliert das konventionelle Farbrad eines Multifunktionsscheinwerfer und ermöglicht Ihnen die direkte Anwahl der Farbe. Das Farbrad des MAC 401 Dual™ ermöglicht die Auswahl aus 33 LEE-Farben. Sie können die Farben mit unterschiedlicher Geschwindigkeit kontinuierlich vorwärts und rückwärts wechseln oder zufällig auswählen.

#### **Dynamische Effektmakros 1 und 2**

Der MAC 401 Dual™ verfügt über zwei dynamische, überblendbare Effektsätze. Die vorprogrammierten Makros rufen Sie einfach per DMX ab und sparen sich so komplexe Programmierungen.

Die Überblendzeiten der Effektsequenzen innerhalb der Segmente sind von 0 bis 1 Sekunde einstellbar.

Bestimmte Effekte teilen die LEDs in zwei oder vier Gruppen auf, um "rotierende" Effekte zu erzeugen.

Es stehen Puls-, Flip- und Flickereffekte zur Verfügung.

Die Geschwindigkeit, Drehgeschwindigkeit und -richtung der dynamischen Effekte können für jeden Effektsatz über einen separaten DMX Kanal eingestellt werden.

#### **Zoom**

Der motorisierte Zoom kann Streuwinkel zwischen 20° und 50° darstellen. Im Hypermodus beträgt der Streuwinkel 16°.

#### **Pan und Tilt**

Der Drehbereich des MAC 401 Dual™ beträgt 630°, der Kippbereich 300°. Die Auflösung der Bewegung beträgt in allen DMX Modi 16 bit.

# Wartung und Reparatur

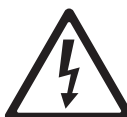

*Warnung! Lesen Sie die ["Sicherheitshinweise" auf Seite 3](#page-2-0), bevor Sie Wartungsarbeiten am MAC 401 Dual™ ausführen.*

 $\langle \langle \langle \langle \langle \rangle \rangle \rangle \rangle$ 

*Warnung! Trennen Sie das Gerät allpolig vom Netz und lassen Sie es mindestens 10 Minuten abkühlen, bevor Sie es berühren. Blicken Sie nicht in LEDs, wenn der Betrachtungsabstand unter 1 m liegt und Sie keine Lichtschutzbrille (Schweißerbrille) tragen. Wählen Sie den maximalen Streuwinkel und arbeiten Sie in einer gut beleuchteten Umgebung. Die LEDs können jederzeit aufleuchten, wenn das Gerät mit der Spannungsversorgung verbunden wird.*

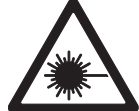

*Warnung! Überlassen Sie alle hier nicht beschriebenen Arbeiten qualifizierten Service-Technikern.*

*Wichtig! Übermäßige Ablagerungen von Staub, Nebelfluid und anderen Partikeln vermindern die Leistung und können Überhitzung, die zur Zerstörung des Gerätes führt, verursachen. Schäden, die durch mangelnde Wartung entstanden sind, werden nicht von der Produktgarantie abgedeckt.*

Der Anwender soll den MAC 401 Dual™ regelmäßig reinigen. Außerdem kann der Anwender LED-Module tauschen, die Hauptsicherungen ersetzen oder die Firmware aktualisieren. Alle andere Wartungs- und Reparaturarbeiten am MAC 401 Dual™ müssen von Martin Professional oder autorisierten Service-Werkstätten ausgeführt werden.

Die Installation, Reparatur- und Wartungsarbeiten vor Ort können weltweit durch die Martin Professional Service-Organisation und ihren autorisierten Vertretern ausgeführt werden. Dadurch stellen Sie sicher, immer die optimale und umfassendste Wartung Ihrer Geräte während der gesamten Lebensdauer zu bekommen. Wenden Sie sich für mehr Informationen an Ihren Martin-Händler.

Es ist einer der Grundsätze von Martin, stets Komponenten und Beschichtungen höchster Qualität einzusetzen, um die maximale Leistung und hohe Lebensdauer der Komponenten zu erreichen. LEDs in Scheinwerfern unterliegen jedoch im Laufe ihres Lebens Verschleiß und Verbrauch. Dadurch können sich z.B. die Farben der Farbmischung oder die Helligkeit im Verlaufe vieler tausend Betriebsstunden verändern. Die Lebensdauer der Komponenten hängt stark von den Betriebsbedingungen, der Wartung und der Umgebung, in der das Gerät verwendet wird, ab. Deswegen ist es unmöglich, exakte Lebensdauern für LEDs zu definieren. Sie müssen eventuell LEDs von Martin Professional ersetzen lassen, wenn sie ihre Charakteristik durch Verschleiß und Verbrauch verändert haben und Sie Wert auf sehr präzise optische Parameter legen.

### **Reinigung**

Die Reinigungsintervalle für Scheinwerfer hängen sehrstark von den Einsatzbedingungen ab. Deswegen können keine verbindlichen Reinigungsintervalle für den MAC 401 Dual™ angegeben werden. Folgende Einflüsse können die Reinigungsintervalle stark verkürzen:

- Gebrauch von Nebel- oder Dunsterzeugern.
- Hohe Luftgeschwindigkeiten (z.B. neben Klimaanlagen).
- Zigarettenrauch.
- Staubige Luft (auf Bühnen, in Gebäuden, im Freien).

Wenn eine oder mehrere dieser Einflüsse auftreten, sollten Sie das Gerät nach den ersten 100 Betriebsstunden inspizieren und, wenn nötig, reinigen. Überprüfen Sie die Geräte in kurzen Intervallen, um die für Ihren Einsatz gültigen Reinigungsintervalle zu ermitteln. Wenden Sie sich im Zweifelsfall an Ihren Martin-Händler.

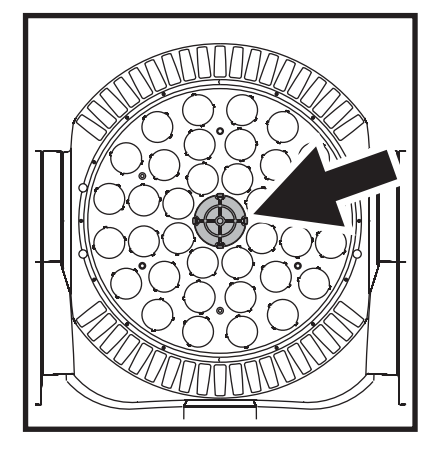

<span id="page-16-0"></span>**Bild 6: Luftfilter im LED-Modul**

Reinigen Sie das Gerät vorsichtig in einer sauberen, gut beleuchteten Umgebung. Verwenden Sie keine lösungsmittelhaltigen oder abrasiven Reiniger, da dadurch die Oberfläche beschädigt werden kann.

Sie können im Gerätemenü ein Reinigungsintervall angeben, nach Ablauf des Intervalls erscheint eine Warnmeldung. Das Reinigungsintervall ist ab Werk auf 999 h eingestellt. Im Menü  $\sqrt{IMFQ-HIRF-STM}$ können Sie Zeiten zwischen 100 - 999 h einstellen. Sobald der Wert des Zähler  $INFD-HPIF-TTL$  den im Menü  $INFQ-RIRF-STTH$  eingestellten Wert übersteigt, wird eine Warnmeldung im Display angezeigt.

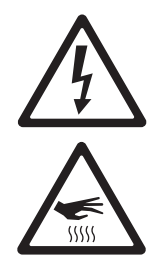

#### *Warnung! Trennen Sie das Gerät allpolig vom Netz und lassen Sie es abkühlen, bevor Sie mit der Reinigung beginnen.*

Reinigen des Gerätes:

- 1. Trennen Sie das Gerät allpolig vom Netz und lassen Sie es mindestens 10 Minuten abkühlen.
- 2. Siehe [Bild 6](#page-16-0). Der Luftfilter in der Mitte des LED-Moduls ist festgeklipst. Lösen Sie Ihn. Waschen Sie den Luftfilter in warmer Seifenlauge und trocknen Sie ihn. Wenn der Filter beschädigt ist, ersetzen Sie ihn (Erhältlich bei Martin, Artikelnr. 62407156).
- 3. Saugen oder blasen Sie losen Schmutz von der Oberfläche des Gehäuses und der Lüftungsöffnungen am Umfang des Moduls und der Basis.
- 4. Reinigen Sie die frontlinsen mit einem weichen, fusselfreien Tuch und einem Glasreiniger. Reiben Sie nicht auf der Oberfläche. Entfernen Sie anhaftende Schmutzpartikel mit einem Wattestäbchen und tupfenden Bewegungen. Trocknen Sie die Oberfläche mit einem trockenen Tuch oder Druckluft (niedrigen Druck einstellen!).
- 5. Installieren Sie den Luftfilter des LED-Moduls.
- 6. Schalten Sie das Gerät erst ein, wenn es vollständig trocken ist.
- 7. Setzen Sie den Betriebsstundenzähler des Luftfilters im Menü  $INFD-HIRF$ -TDTL auf Ø zurück, indem Sie den Zähler aufrufen und [Auf] fünf Sekunden gedrückt halten.

### **Entfernen und installieren von LED Modulen**

Ab Software-Version 1.2.0 (nach Veröffentlichung auf www.martin.com zum Download verfügbar) können zwei Module installiert und getrennt gesteuert werden.

Entfernen eines Moduls:.

- 1. Trennen Sie das Gerät allpolig vom Netz und lassen Sie es mindestens 10 min abkühlen.
- 2. Siehe [Bild 7.](#page-17-0) Lösen Sie mit einem Torx 30 Schraubendreher die vier markierten Schrauben, heben Sie das Modul vom Kopf, lösen Sie das Sicherungsseil und entfernen Sie das Modul.
- 3. Das Modul wird in umgekehrter Reihen folge montiert (siehe [Bild 8\)](#page-17-1). Befestigen Sie das Sicherungsseil. Achten Sie das richtige Einrasten der Steckverbinder, während Sie das Modul auf den Kopf schieben.

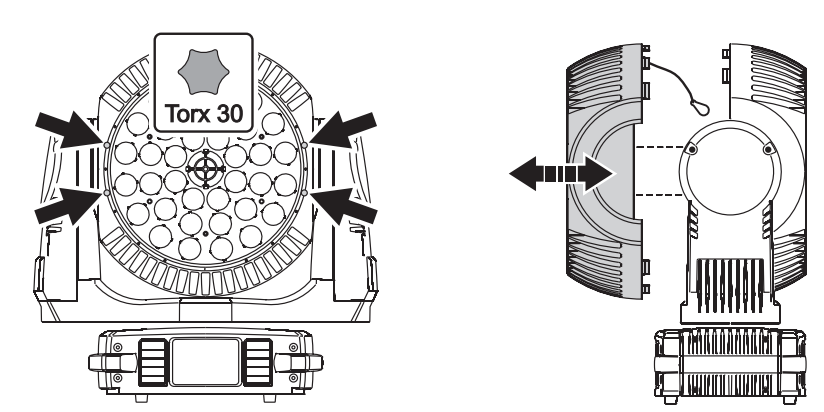

**Bild 7: Entfernen / Installieren eines Moduls**

<span id="page-17-1"></span><span id="page-17-0"></span>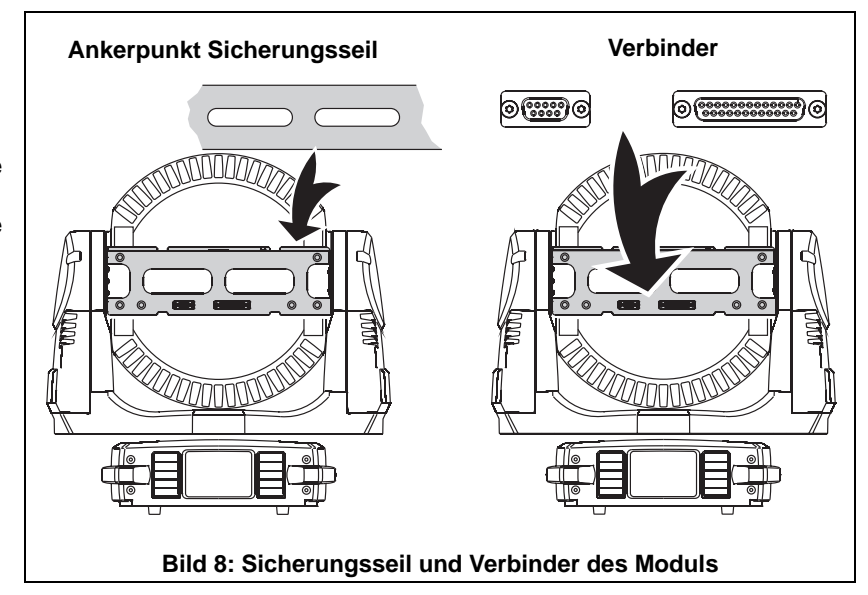

### **Serviceroutinen des Gerätemenüs**

#### **Reset**

Der R5T Befehl im Menü MRN führt einen Reset aus. Dies sollten Sie bei Auftreten eines Fehlers als Erstes tun.

#### **Aktualisieren der Firmware**

Die Firmware des MAC 401 Dual™ kann vom Anwender installiert werden. Die neueste Firmware finden Sie im Supportbereich der Martin website www.martin.com

Zum Installieren der Firmware benötigen Sie:

- Einen PC mit Windows 98/2000/XP
- Die neueste Version der Firmware des MAC 401 Dual™, verfügbar zum Download unter www.martin.com
- Die Anwendung "Martin™ Software Uploader", verfügbar zum Download unter www.martin.com
- Ein Martin Universal USB/DMX Interface (Artikelnr. 90702045) mit einer USB- und 5-poligen DMX-Leitung (mit dem Interface geliefert).

Verwenden Sie den Befehl  $UPL$  J im Menü  $SERV$ , um das Gerät auf den Upload vorzubereiten.

#### **Testroutinen**

Im Menü  $TEST$  stehen verschiedene Testroutinen zur Verfügung:

- Testen aller Modulfunktionen (LED und Zoom), sowie der Pan/Tiltbewegung gleichzeitig,
- Test der Modulfunktionen (LED und Zoom),
- Test der Bewegung,
- Einschalten aller Segmente des LED-Displays für 5 Sekunden.

### **Betriebsinformationen**

#### **DMX Eingangssignal**

Das Menü  $JMXL$  zeigt die DMX werte, die auf jedem Gerätekanal empfangen werden. Wenn sich das Gerät nicht wie erwartet verhält, kann das Auslesen der DMX Werte die Fehlersuche erleichtern.

#### **Statusmeldungen**

Der MAC 401 Dual™ zeigt im Menü INFD verschiedene Statusmeldungen:

- Anzeige der installierten Firmware in der Basis und im LED-Modul / den LED-Modulen.
- Der Zähler  $P\Box HR$  zeigt die Betriebsstunden des Gerätes. Der rückstellbare Zähler  $R\Box E$  zeigt die Betriebsstunden seit letzter Rückstellung, der nicht rückstellbare Zähler TDTL die Betriebsstunden seit Produktion des Gerätes.
- Anzeige der Temperatur der Hauptplatine in der Basis, der LED-Treiber und der LEDs in den Modulen. Sie können jeweils die aktuelle Temperatur und die Maximaltemperatur seit Rückstellung bzw. Produktion des Gerätes anzeigen.

#### **Schmierung**

Grundsätzlich benötigt der MAC 401 Dual™ keine Schmierung. Abhängig von den Einsatzbedingungen kann es jedoch erforderlich sein, die beweglichen Komponenten im Kopf oder den Zoom-Mechanismus nachzuschmieren. Hohe Lautstärke während der Bewegung oder des Zoomens kann ein Hinweis auf mangelnde Schmierung sein. Überlassen Sie diese Arbeiten einem Martin-Partner.

# **Ersetzen der Hauptsicherungen**

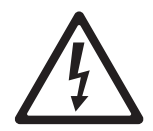

*Warnung! Trennen Sie das Gerät allpolig vom Netz, bevor Sie eine Sicherung ersetzen. Verwenden Sie nur Ersatzsicherungen mit identischen Kennwerten. Reparieren oder überbrücken Sie niemals eine Sicherung.*

Der MAC 401 Dual™ wird durch zwei 10 AT Sicherungen, die sich in den Sicherungshaltern neben dem Netzanschluß befinden, geschützt (siehe [Bild 1](#page-6-0) auf Seite [7](#page-6-0)).

Ersetzen einer Sicherung:

- 1. Trennen Sie das Gerät allpolig vom Netz.
- 2. Öffnen Sie den Sicherungshalter mit einem Schlitzschraubendreher und entfernen Sie die defekte Sicherung.
- 3. Verwenden Sie nur neue Sicherungen mit identischen Kennwerten. Ersatzsicherungen erhalten Sie bei Ihrem Martin-Händler.
- 4. Montieren Sie den Sicherungshalter, bevor Sie das Gerät einschalten.

Trennen Sie das Gerät sofort vom Netz, wenn die Sicherung wiederholt auslöst. Wenden Sie sich an Ihren Martin-Händler.

### **Fehlermeldungen**

Bei Auftreten eines Fehlers können folgende Fehlermeldungen im LED-Display des MAC 401 Dual™ erscheinen:

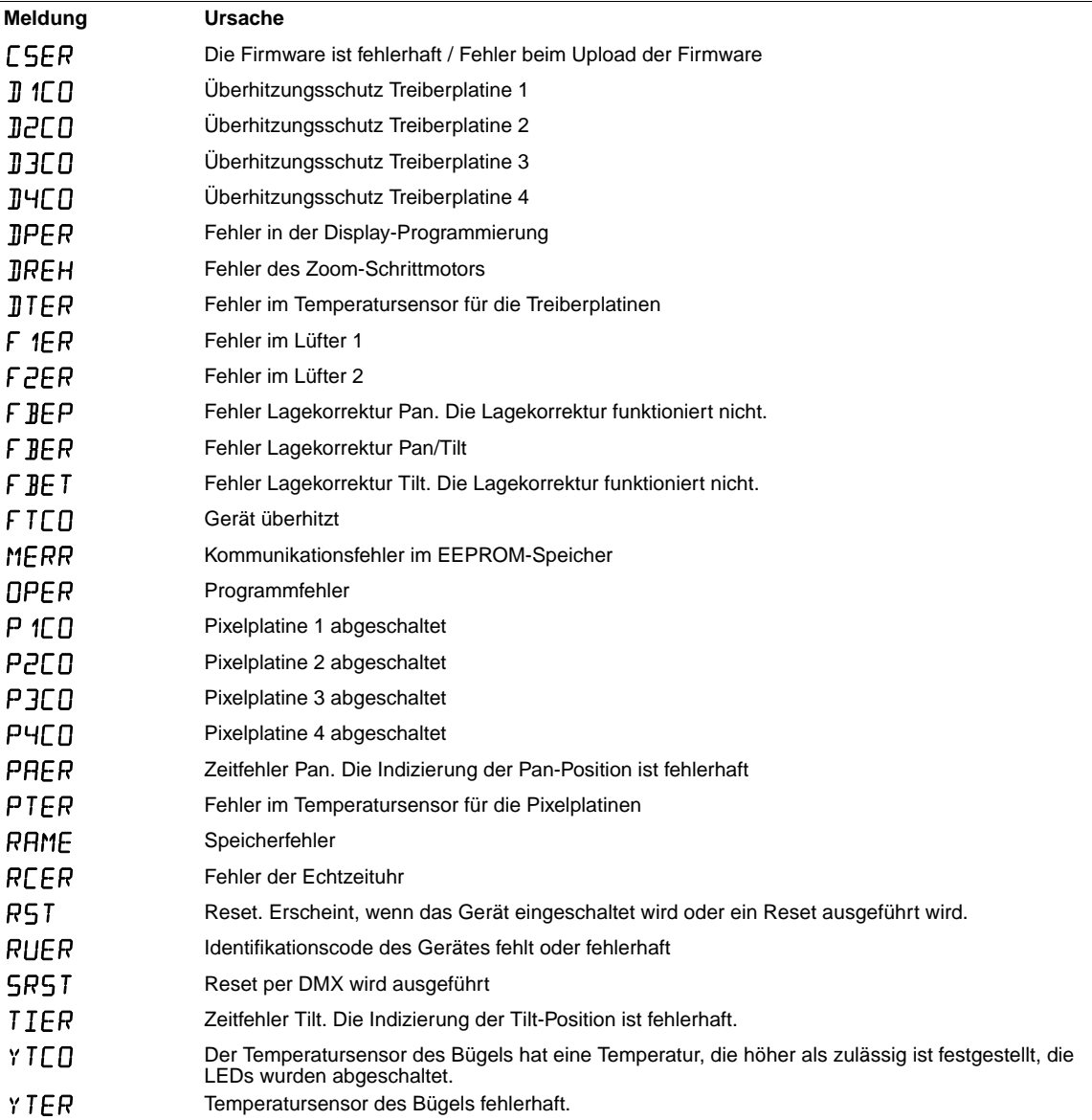

# <span id="page-20-0"></span>DMX-Protokoll

Der MAC 401 Dual™ kann in verschiedenen DMX Modi verwendet werden. Weitere Informationen finden Sie im Abschnitt ["DMX" auf Seite 13.](#page-12-2)

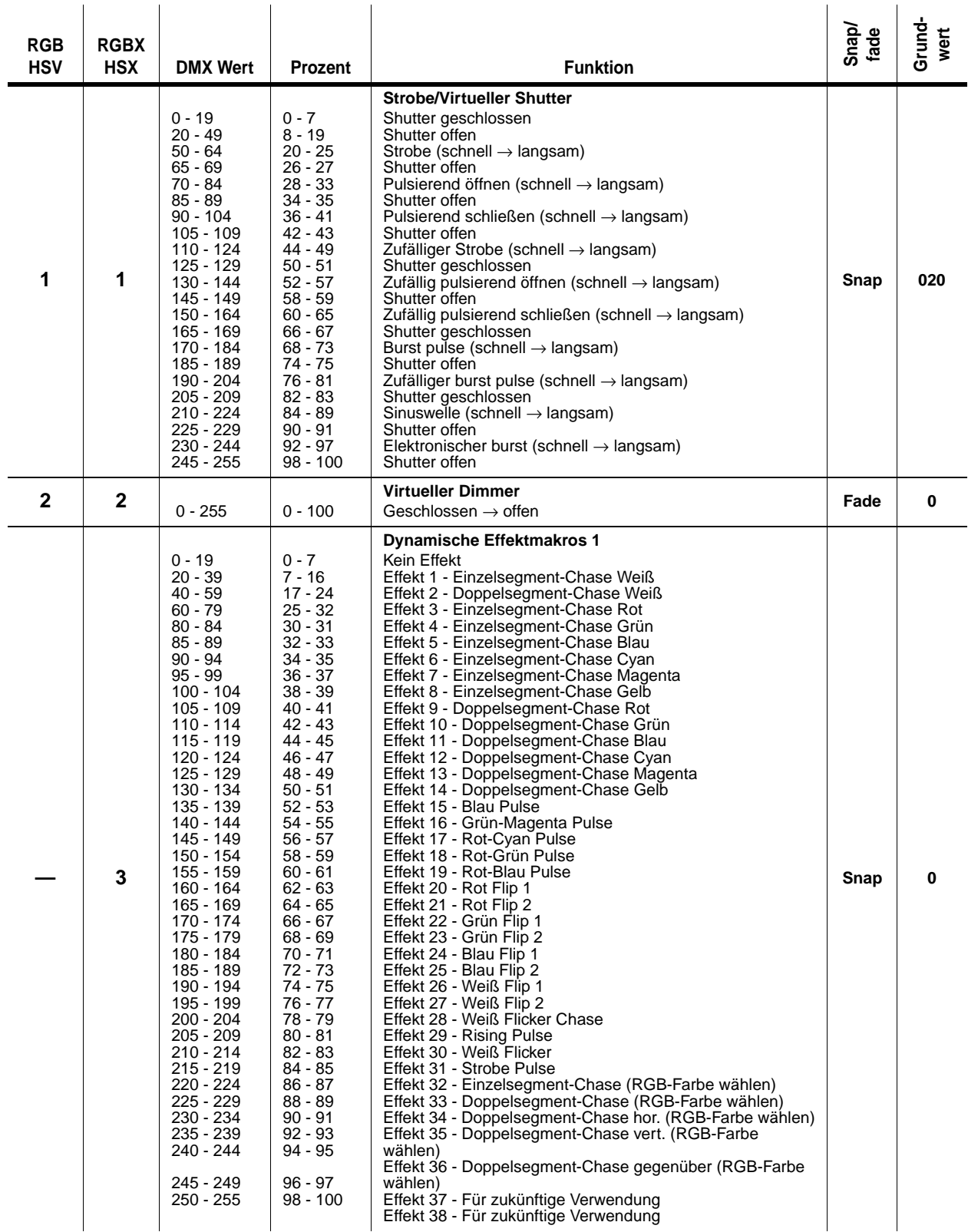

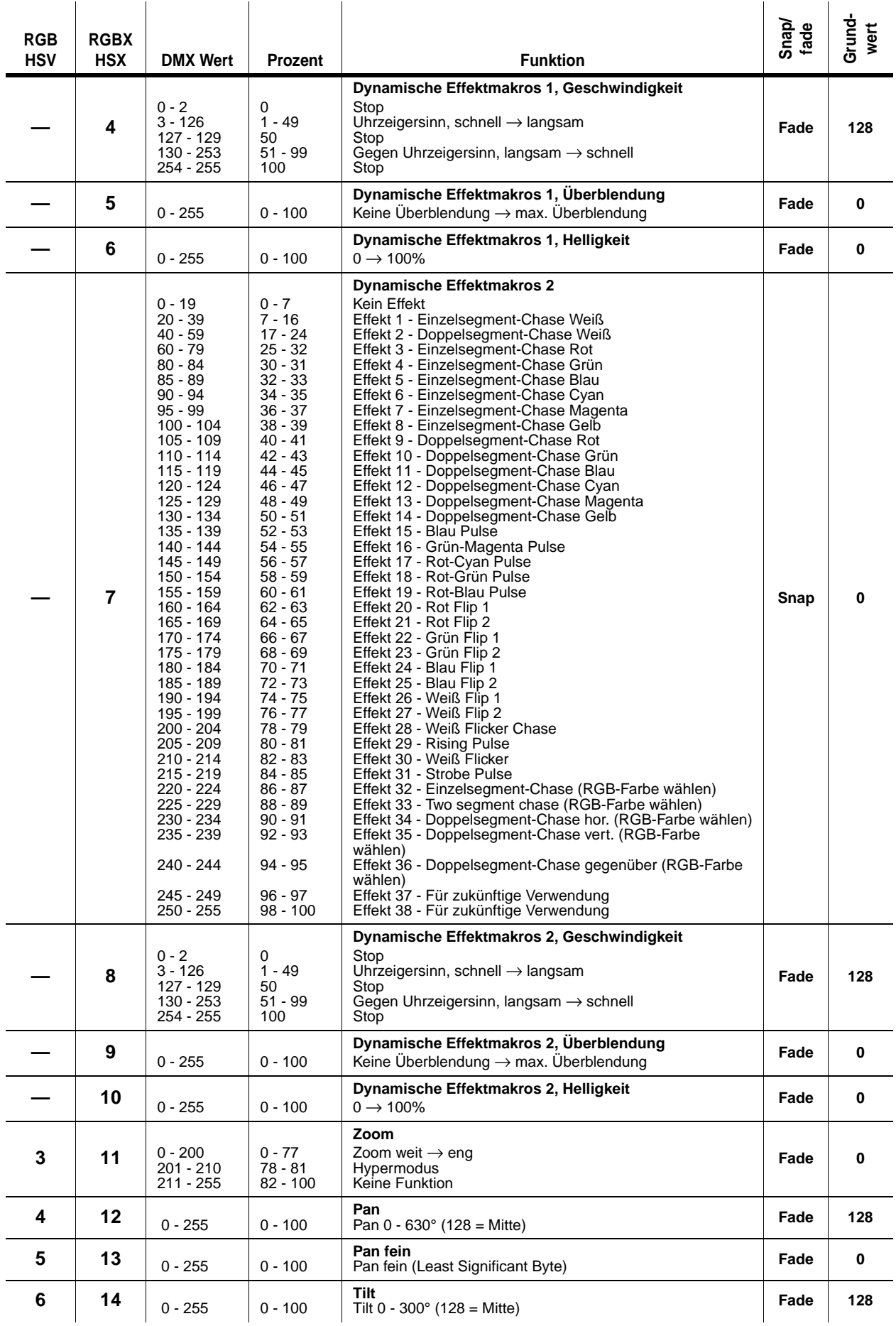

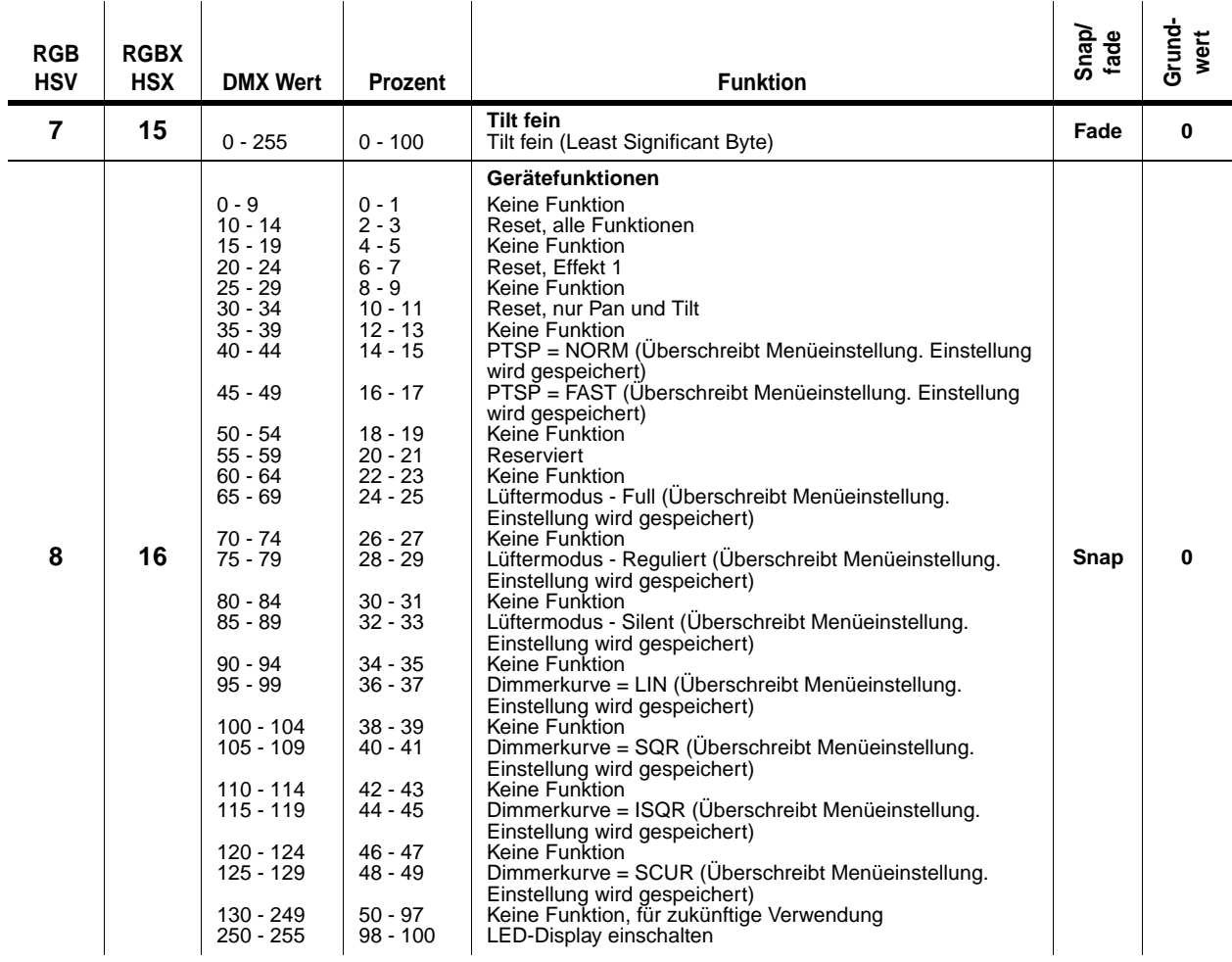

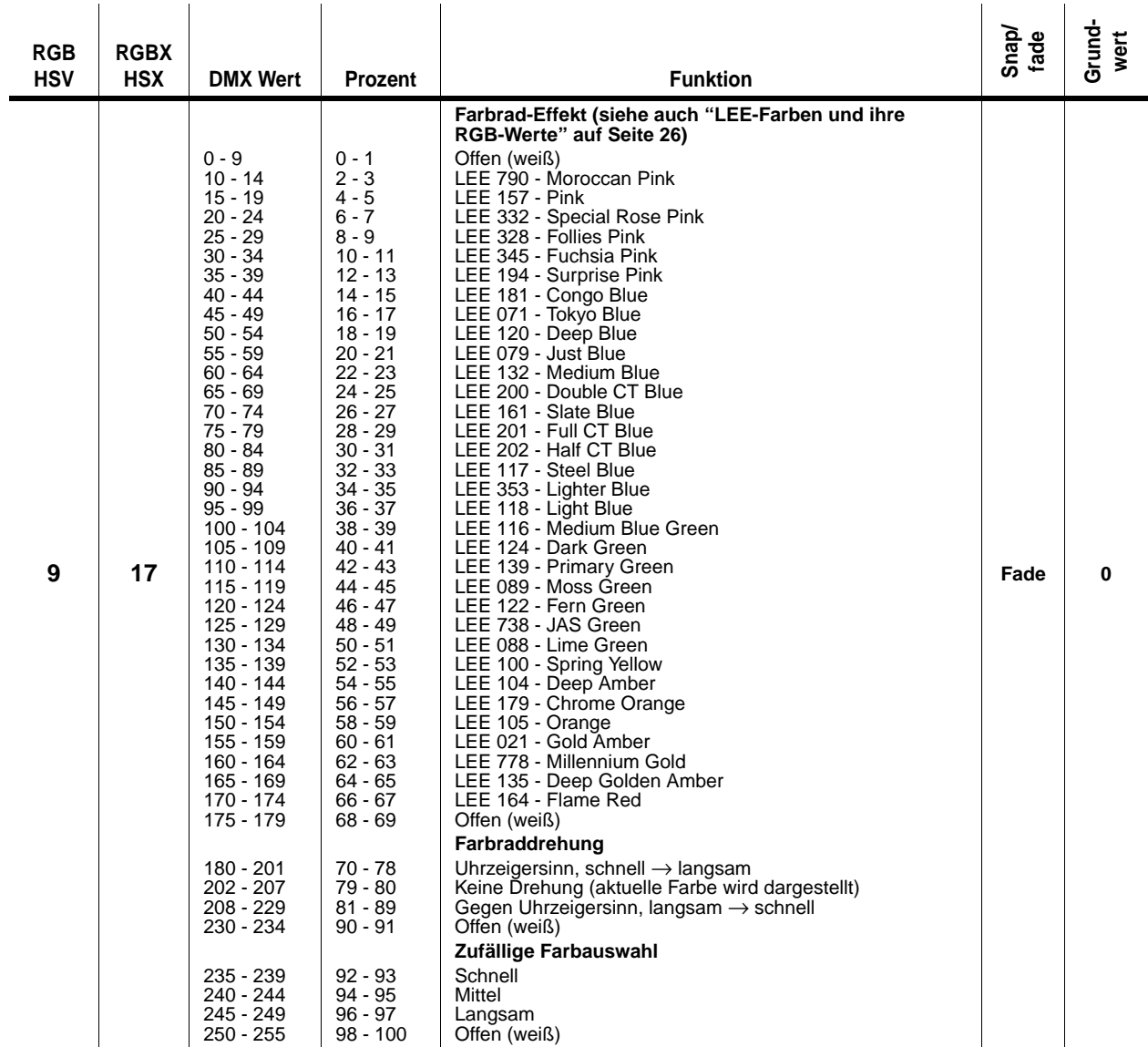

Die Option PGRP im Gerätemenü definiert, welche LED-Gruppen die folgenden 4 DMX-Kanäle<br>steuern (siehe ["Pixelgruppierung" auf Seite 13](#page-12-0)). Die Kanäle steuern:

• Alle LEDs (PGRP auf "ALL"), oder

• 1 von 2 vertikal geteilten LED-Gruppen (PGRP auf "2V", vier weitere Kanäle steuern das gegenüberliegende Segment), oder

• 1 von 2 horizontal geteilten LED-Gruppen (PGRP auf "2H", vier weitere Kanäle steuern das gegenüberliegende Segment), oder

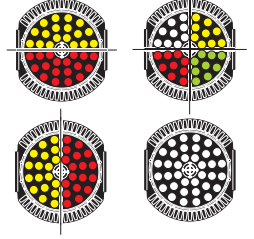

• 1 von 4 LED-Quadranten (PGRP auf "1", drei weitere 4-Kanalgruppen steuern die anderen drei Segmente).

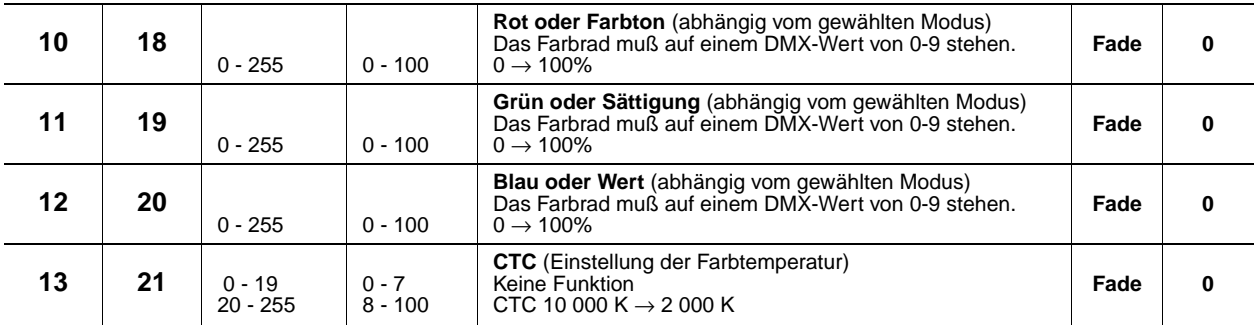

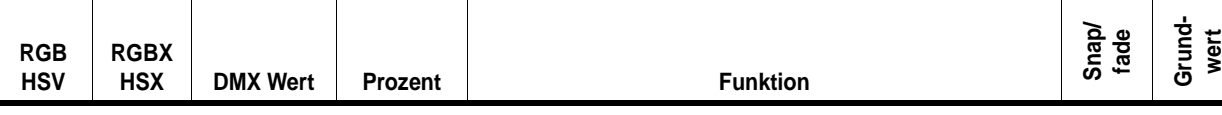

Die folgenden vier Kanäle sind *nur verfügbar, wenn 2 oder 4 LED-Gruppen gesteuert*<br>*werden*. Die Gruppierung wird mit der Option PGRP im Gerätemenü eingestellt (siehe ["Pixelgruppierung" auf Seite 13](#page-12-0)). Die Kanäle steuern dann:

• 1 von 2 vertikal geteilten LED-Gruppen (PGRP auf "2V"), oder

• 1 von 2 horizontal geteilten LED-Gruppen (PGRP auf "2H"), oder

 $\bullet$  1 von 4 LED-Quadranten ( $P6RP$  auf "1").

l,

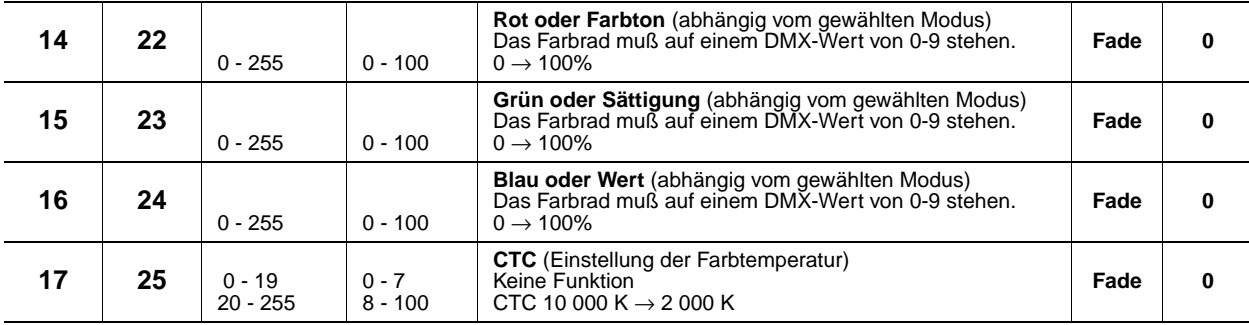

#### Die folgenden vier Kanäle sind *nur verfügbar, wenn 4 LED-Gruppen gesteuert werden (PGRP auf "1").* Die<br>Gruppierung wird mit der Option *PGRP* im Gerätemenü eingestellt (siehe ["Pixelgruppierung" auf Seite 13](#page-12-0)).Die Kanäle steuern eine von vier LED-Gruppen.

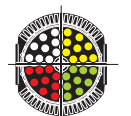

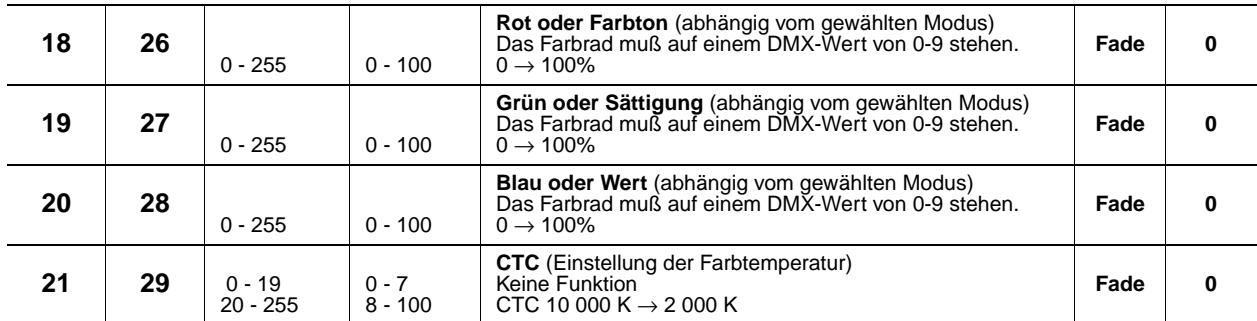

Die folgenden vier Kanäle sind *nur verfügbar, wenn 4 LED-Gruppen gesteuert werden (PGRP auf "1").* Die<br>Gruppierung wird mit der Option *PGRP* im Gerätemenü eingestellt (siehe ["Pixelgruppierung" auf Seite 13](#page-12-0)).Die Kanäle steuern eine von vier LED-Gruppen.

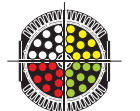

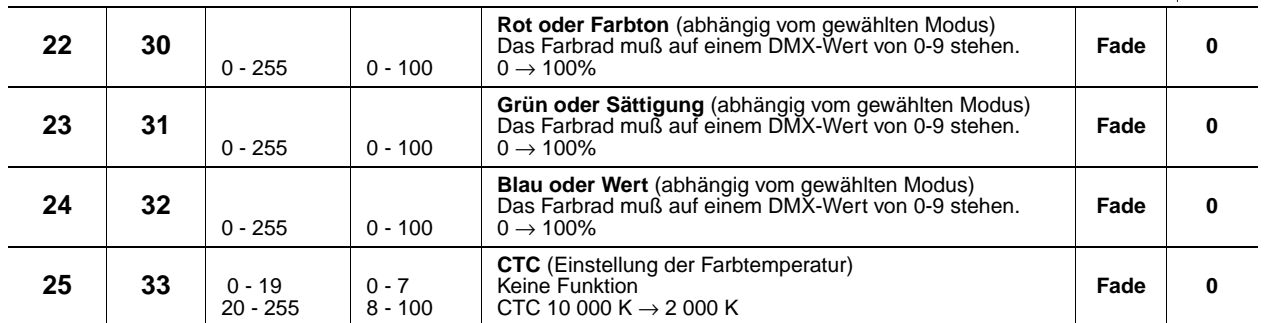

#### **Tabelle 3: DMX-Protokoll**

1 Wenn der Reset per DMX im Gerätemenü gesperrt wurde, kann der Reset per DMX trotzdem ausgeführt werden, wenn Kanal 2 auf den Wert 232, Kanal 1 auf den Wert 0 gesetzt werden.

Die Einstellung der Farbtemperatur ist in allen DMX-Modi möglich.

# <span id="page-25-0"></span>**LEE-Farben und ihre RGB-Werte**

Die folgende Tabelle zeigt die ungefähren RGB-Werte für die LEE-Farben des Farbrades (DMX-Kanal 9)

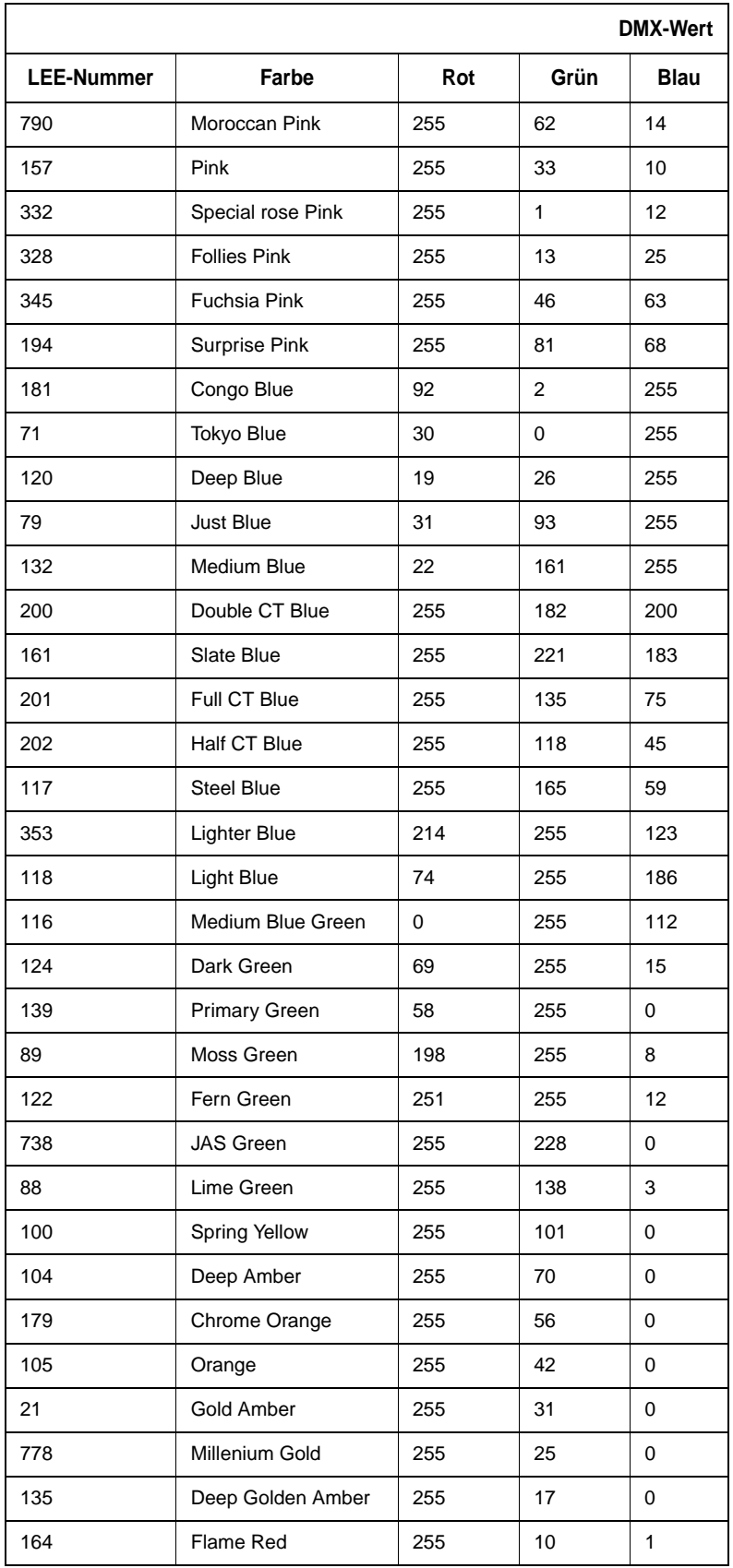

# <span id="page-26-0"></span>Gerätemenü

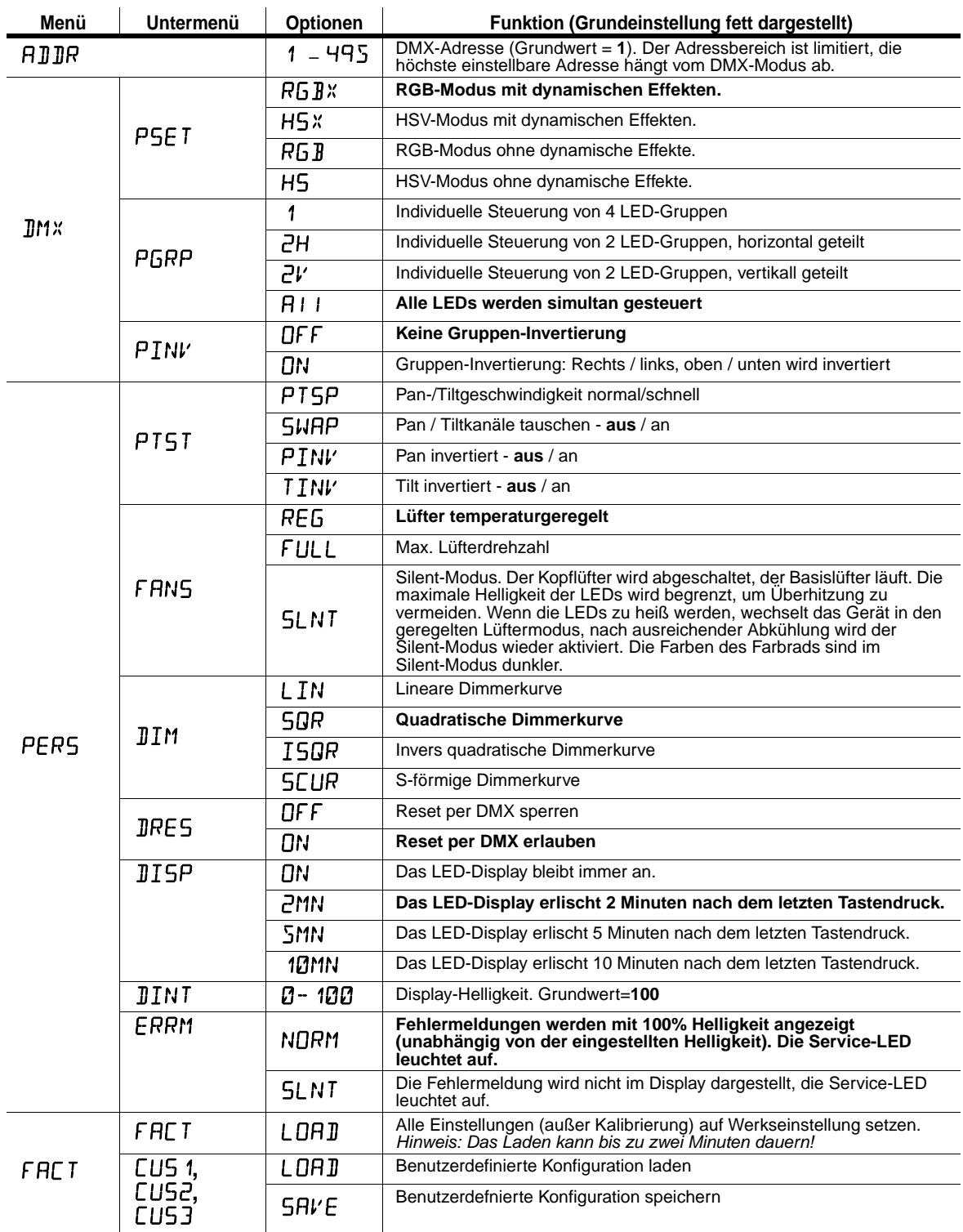

**Tabelle 4: Gerätemenü**

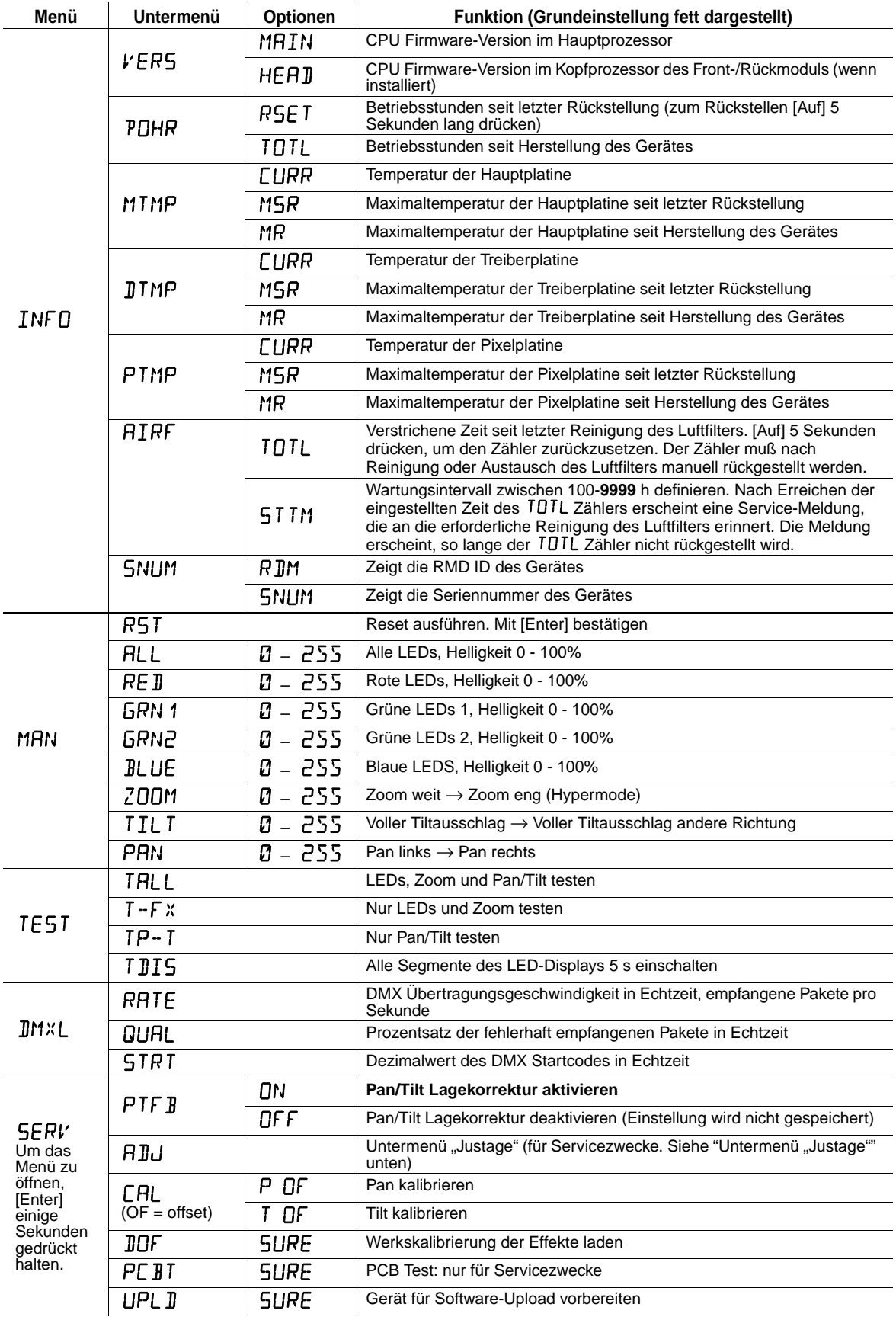

**Tabelle 4: Gerätemenü**

# <span id="page-28-0"></span>**Untermenü** "Justage"

Dieses Menü finden Sie im Untermenü RIU im Menü 5ERV. Die Justage dient ausschließlich Servicezwecken.

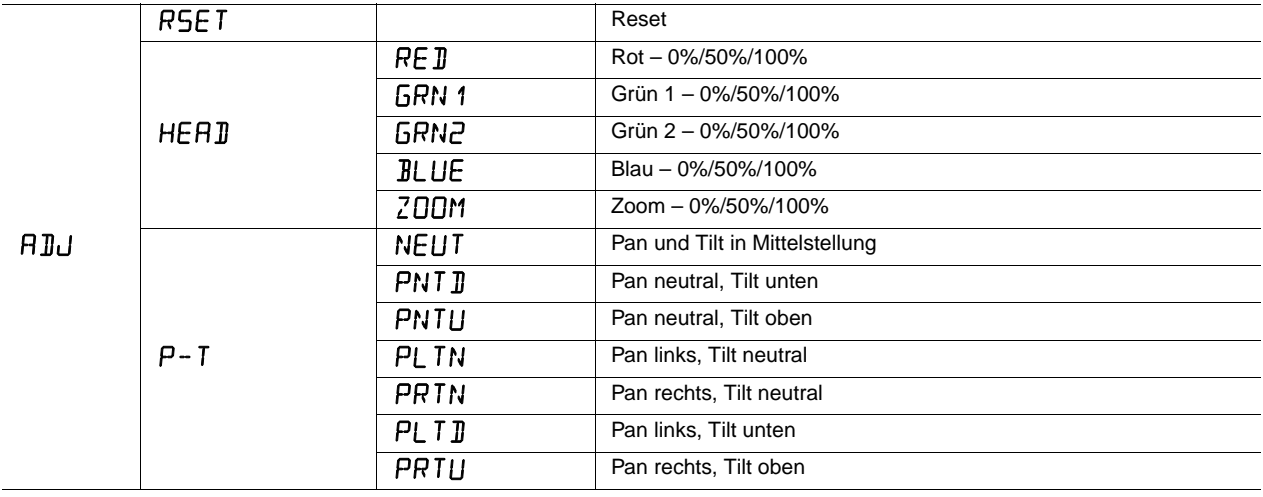

Tabelle 5: Untermenü "Justage"

# Fehlerbehebung

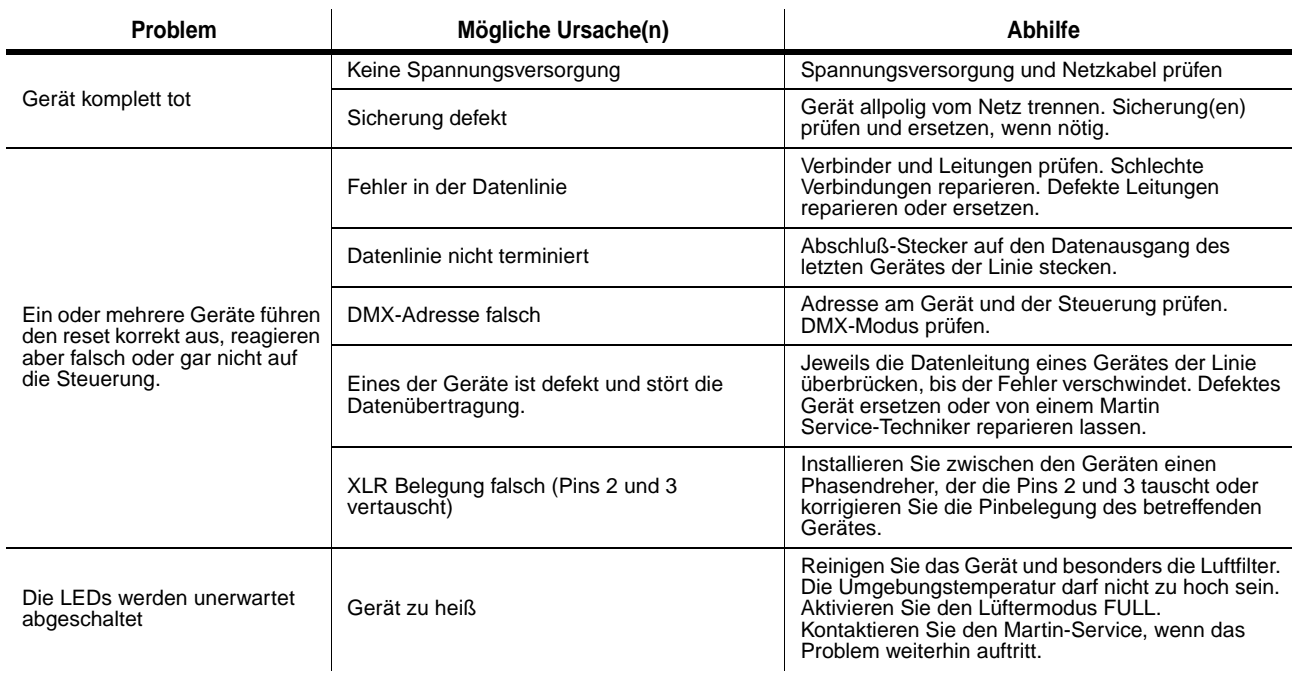

**Tabelle 6: Fehlerbehebung**

# Technische Daten

#### **Abmessungen, Gewicht**

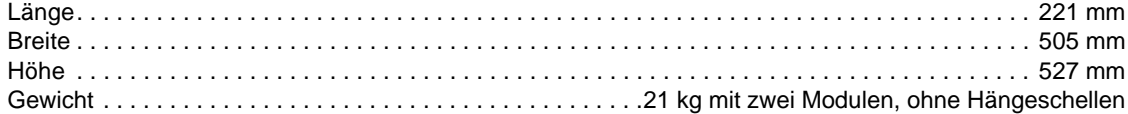

#### **Dynamische Effekte**

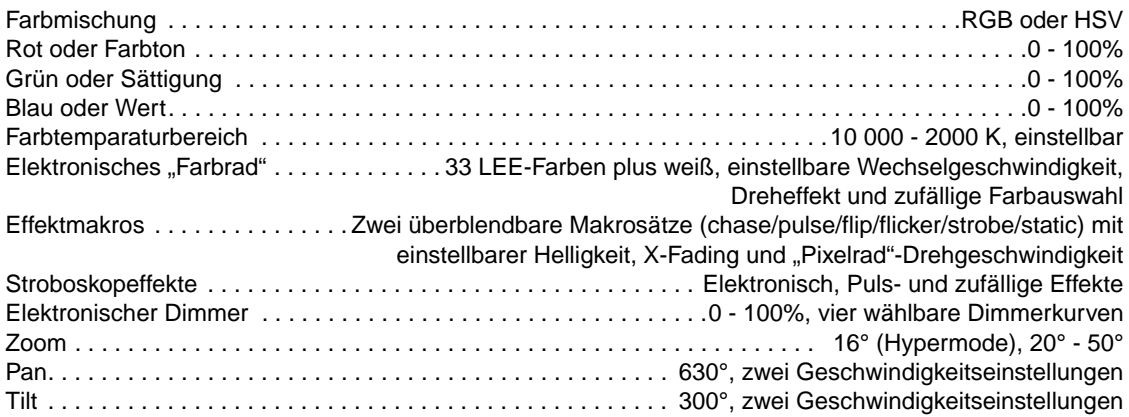

#### **Optik**

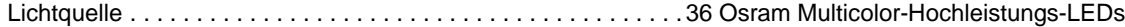

#### **Steuerung und Programmierung**

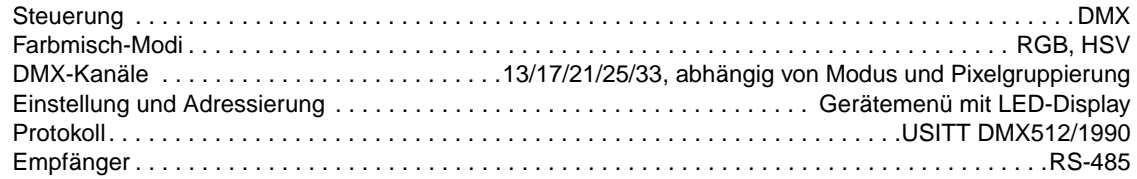

#### **Konstruktion**

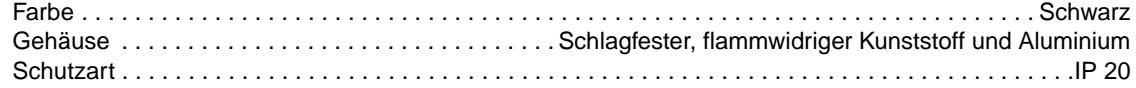

#### **Montage**

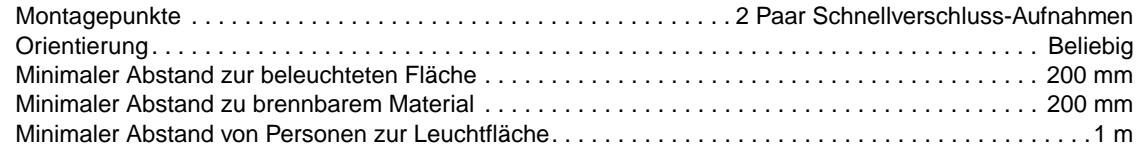

#### **Anschlüsse**

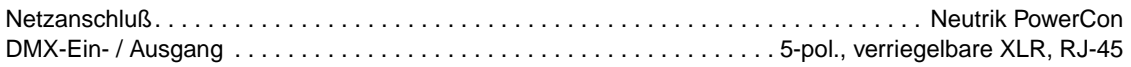

#### **Netzspannung, Leistungsaufnahme**

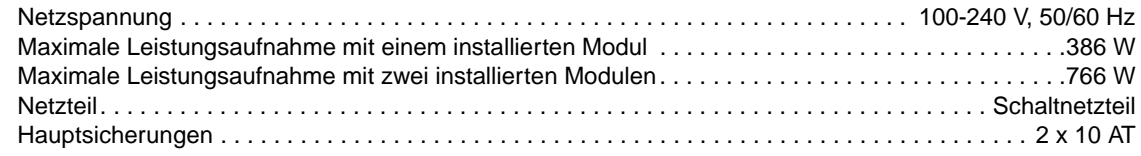

#### **Kühlung, Temperaturen**

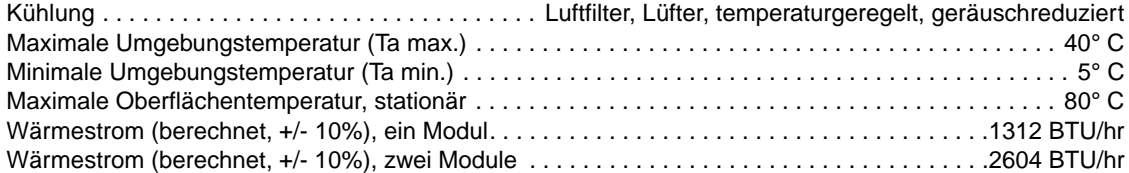

#### **Erfüllte Sicherheitsnormen**

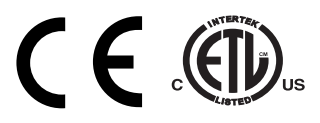

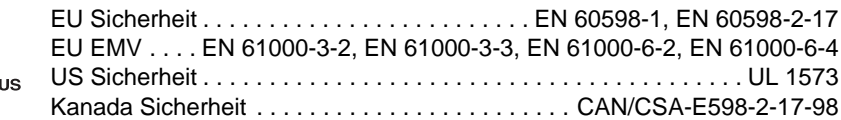

#### **Lieferumfang**

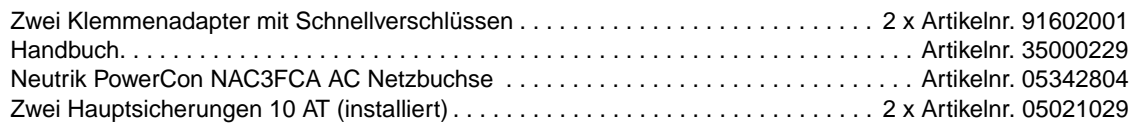

#### **Zubehör**

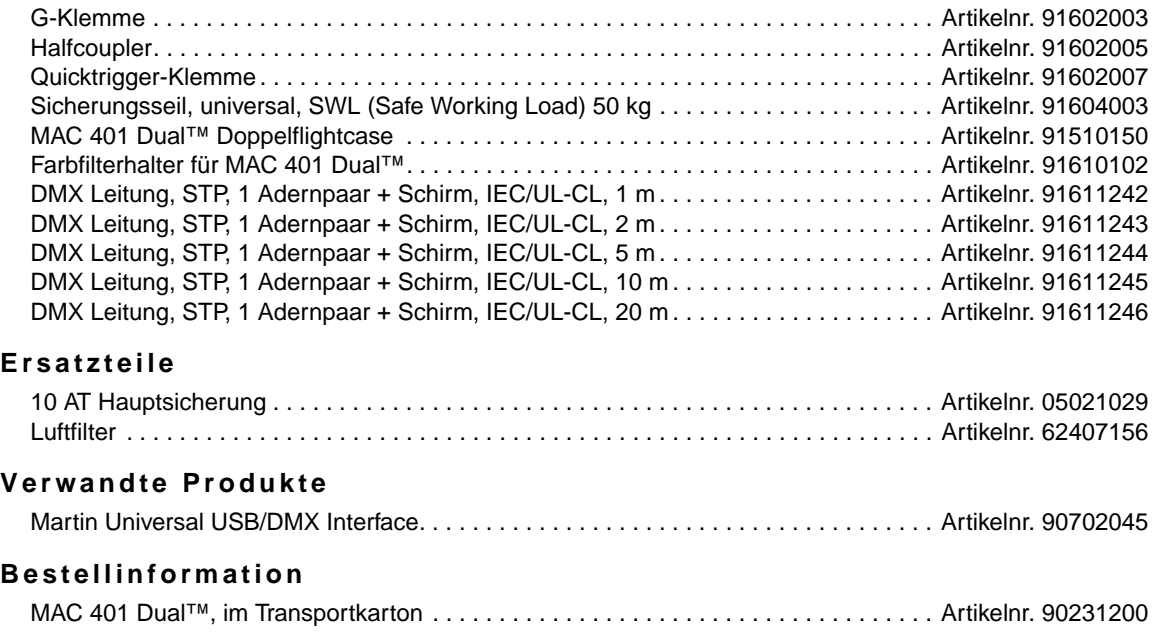

*Änderung vorbehalten. Die neuesten technischen Daten finden Sie unter www.martin.com*

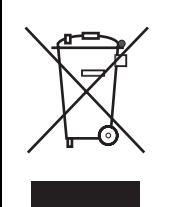

#### *Entsorgung dieses Produktes*

Martin™-Produkte werden, wo zutreffend, in Übereinstimmung mit der Richtlinie 2002/96/EC des europäischen Parlaments und der WEEE-Richtlinie (Waste Electrical and Electronic Equipment) der EU, die in der Richtlinie 2003/108/EC beschrieben wird, gefertigt.

Schützen Sie die Umwelt! Dieses Produkt kann und soll wiederverwertet werden. Ihr Händler gibt Ihnen gerne nähere Auskünfte zur fachgerechten Entsorgung dieses Geräts und anderer Martin™-Produkte.

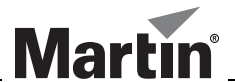

www.martin.com • Olof Palmes Allé 18 • 8200 Aarhus N • Denmark Tel: +45 8740 0000 • Fax +45 8740 0010